# Kliensalkalmazások

Android 2 – Intent, UI, View

2023. 05. 05.

Gazdi László

[gazdi.laszlo@aut.bme.hu](mailto:peter.ekler@aut.bme.hu)

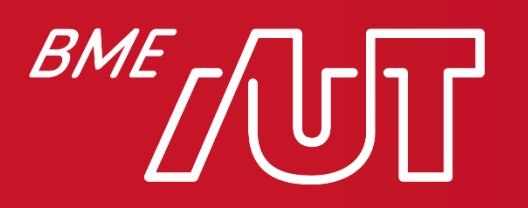

Automatizálási és Alkalmazott Informatikai Tanszék

#### Miről volt szó az előző órán?

- Android szerkezete
- Alkalmazás komponensek
- Manifest állomány
- Erőforrások
- Projekt felépítése
- Fordítás mechanizmusa
- Activity Életciklus
- Activity Back Stack
- ViewBinding

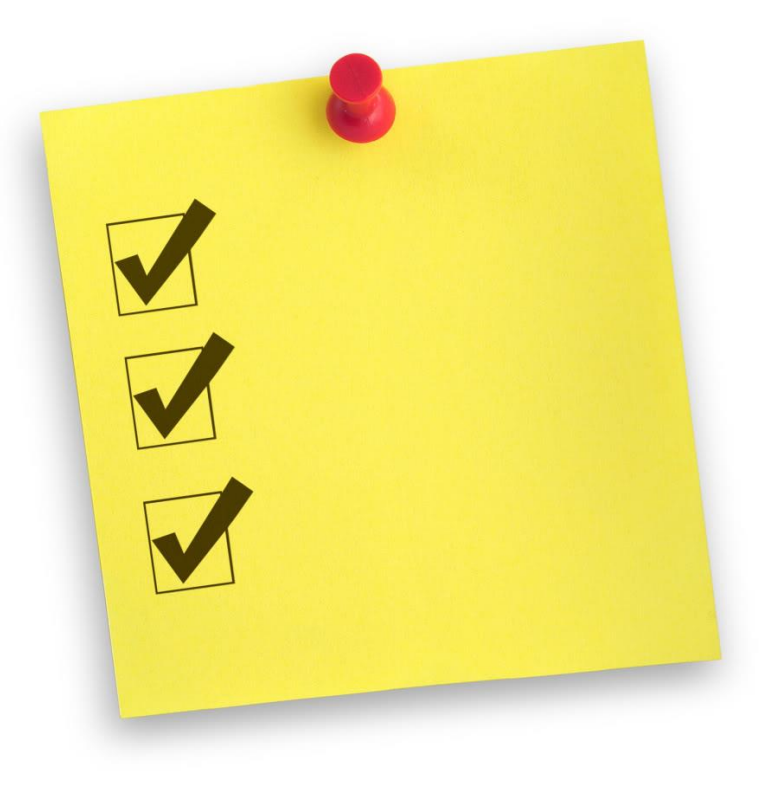

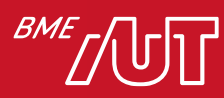

#### Tartalom

- Komponensek közi kommunikáció, Intent
- Erőforrás típusok
- Felhasználói felület alapok
- View/ViewGroup-ok
- Menü kezelés, Toolbar
- Felugró ablakok
- Stílusok&Témák

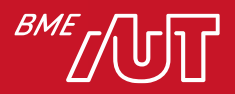

# Komponensek közi kommunikáció, Intent

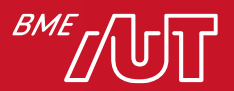

#### Bevezetés

- A legtöbb platformon az alkalmazások egymástól elkülönítve futnak
	- > Minden app a saját "homokozójában" (S*andbox*)
	- > Szigorú korlátozások a sandbox-ból kinyúló műveletekre
		- –Hardver elérés, pl kamera, szenzorok, stb
		- –Rendszerszintű adatok, háttértár
		- –Szálak, alk. komponensek közti kommunikáció
	- > Cél: adatvédelem, alkalmazások védelme egymástól

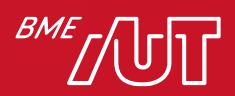

Lazán csatolt komponensek és köztük a kommunikáció

- Mi a helyzet Androidon?
	- > Alkalmazások külön ART VM példányokban (ez is sandbox)
	- > Kritikus műveletekhez engedély szükséges
	- > Alkalmazás = komponensek halmaza
	- > A komponensek akár alkalmazások között is kommunikálhatnak egymással (!)
- Két komponens között: Intent
	- > Egy komponensből mindenki másnak: Broadcast Intent
	- > Csak adat megosztása (ContentProvider)

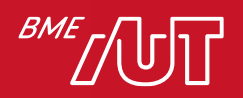

# Kommunikáció formái 1/3

• Egyik komponensből a másikba: *Intent*

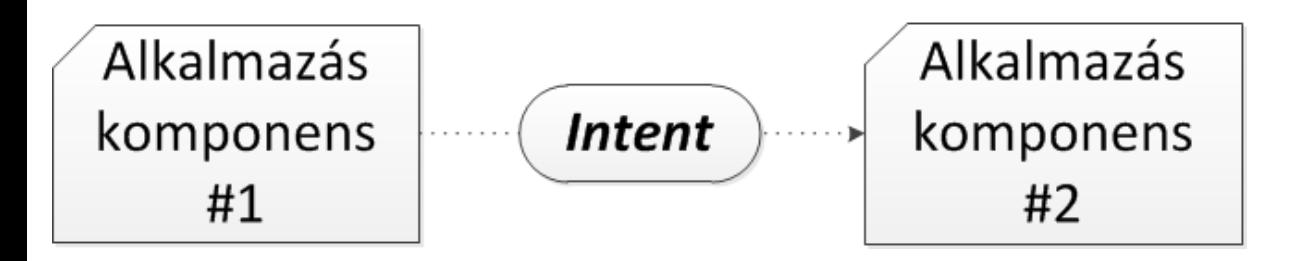

Például:

- Következő képernyőre lépés (új Activity indítása)
- Zenelejátszó service indítása

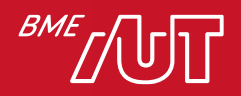

# Kommunikáció formái 2/3

• Egy komponensből mindenki másnak: Broadcast Intent

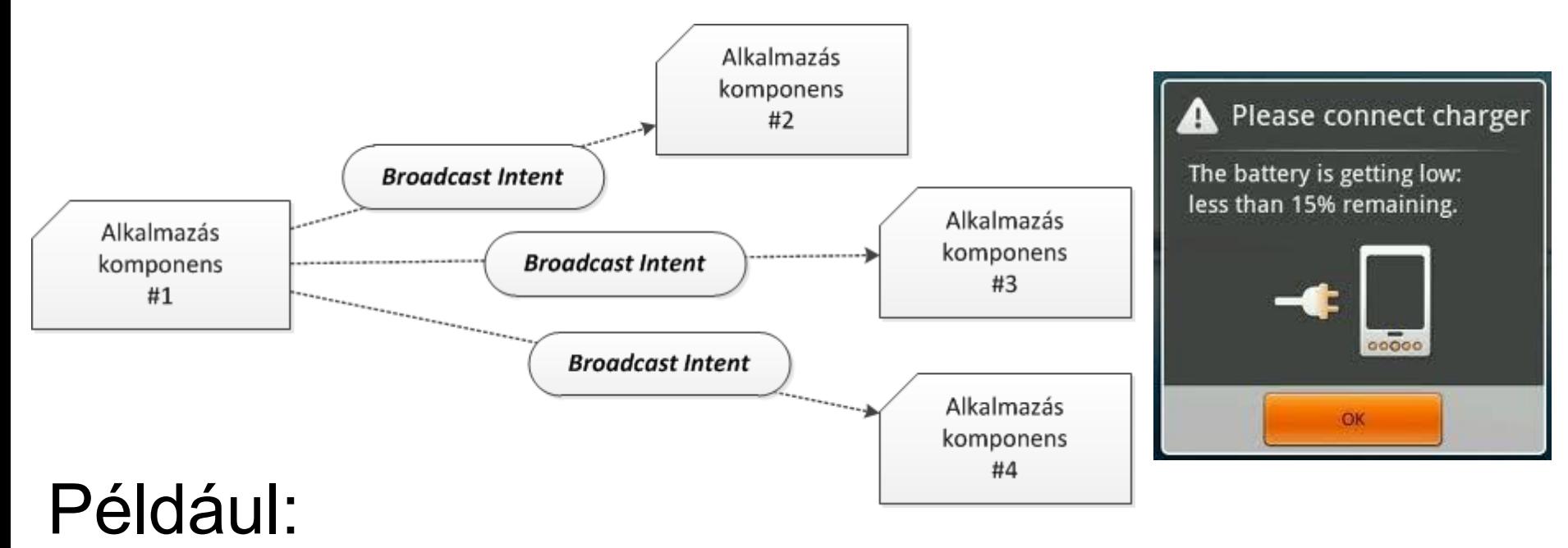

• "Akkufeszültség alacsony" rendszerüzenet

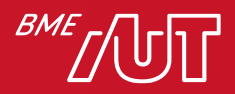

# Kommunikáció formái 3/3

• Adatok szolgáltatása komponensek közt: Content Provider (később)

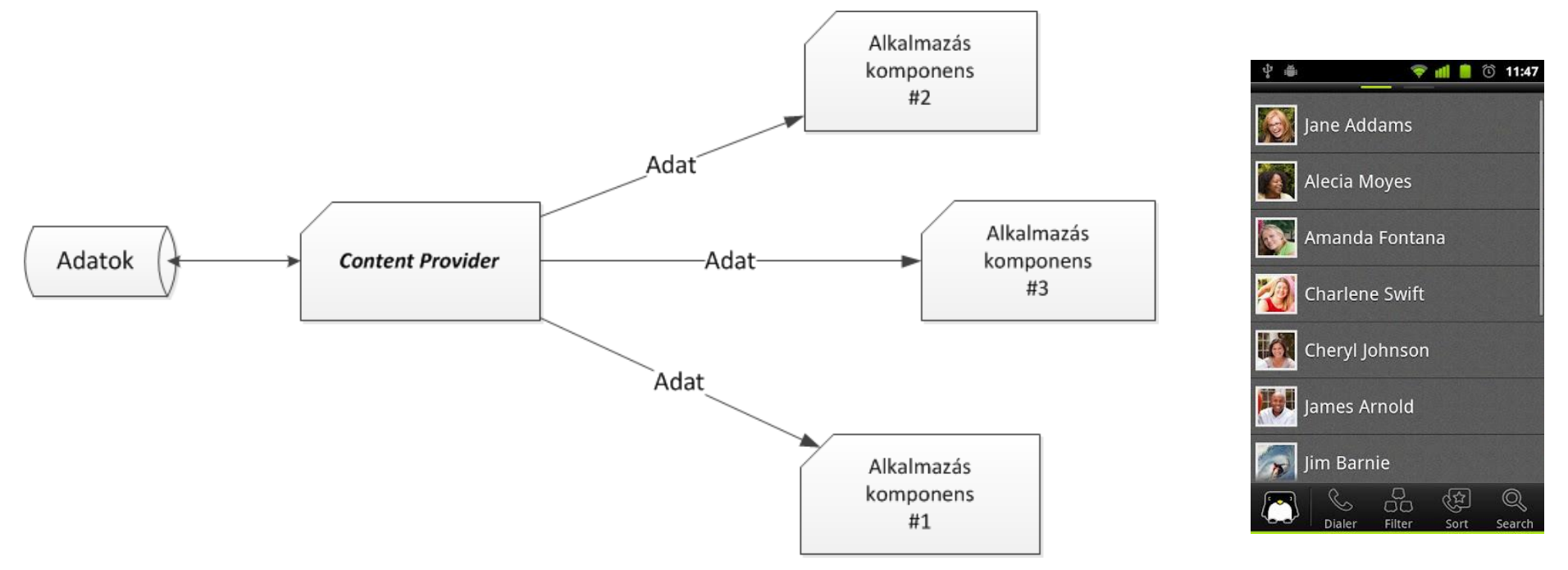

#### Például:

• Névjegyzék elérése saját alkalmazásból

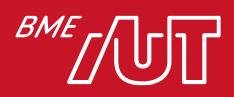

#### Intent átadása

• Mindig az Android runtime-on keresztül!

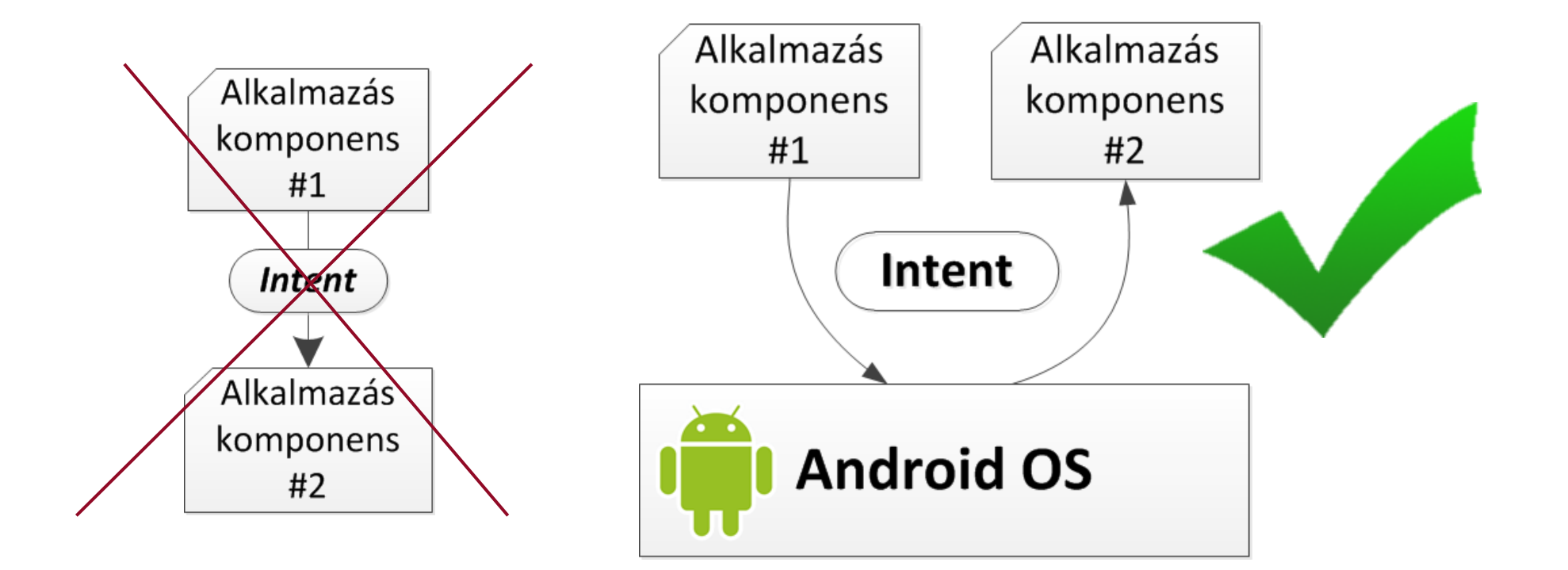

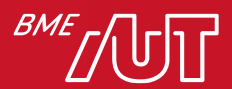

#### Intent átadása

#### • Mindig az Android runtime-on keresztül!

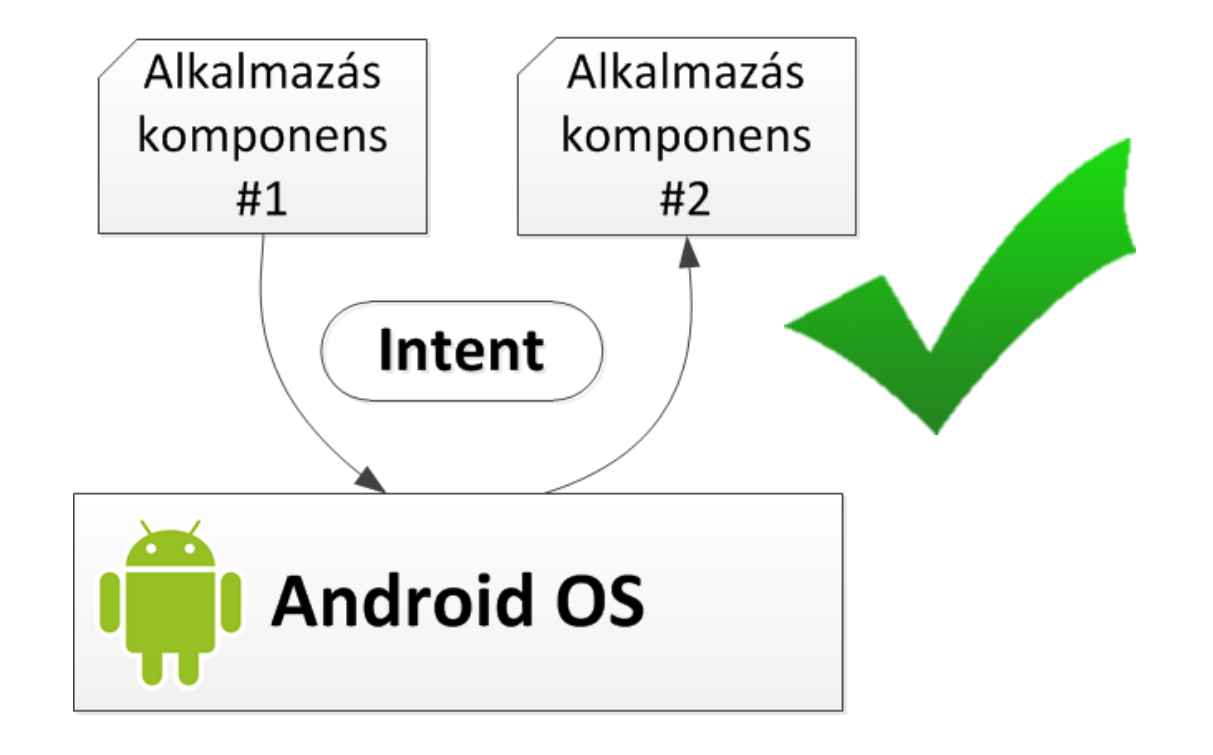

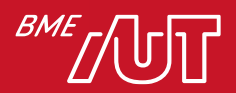

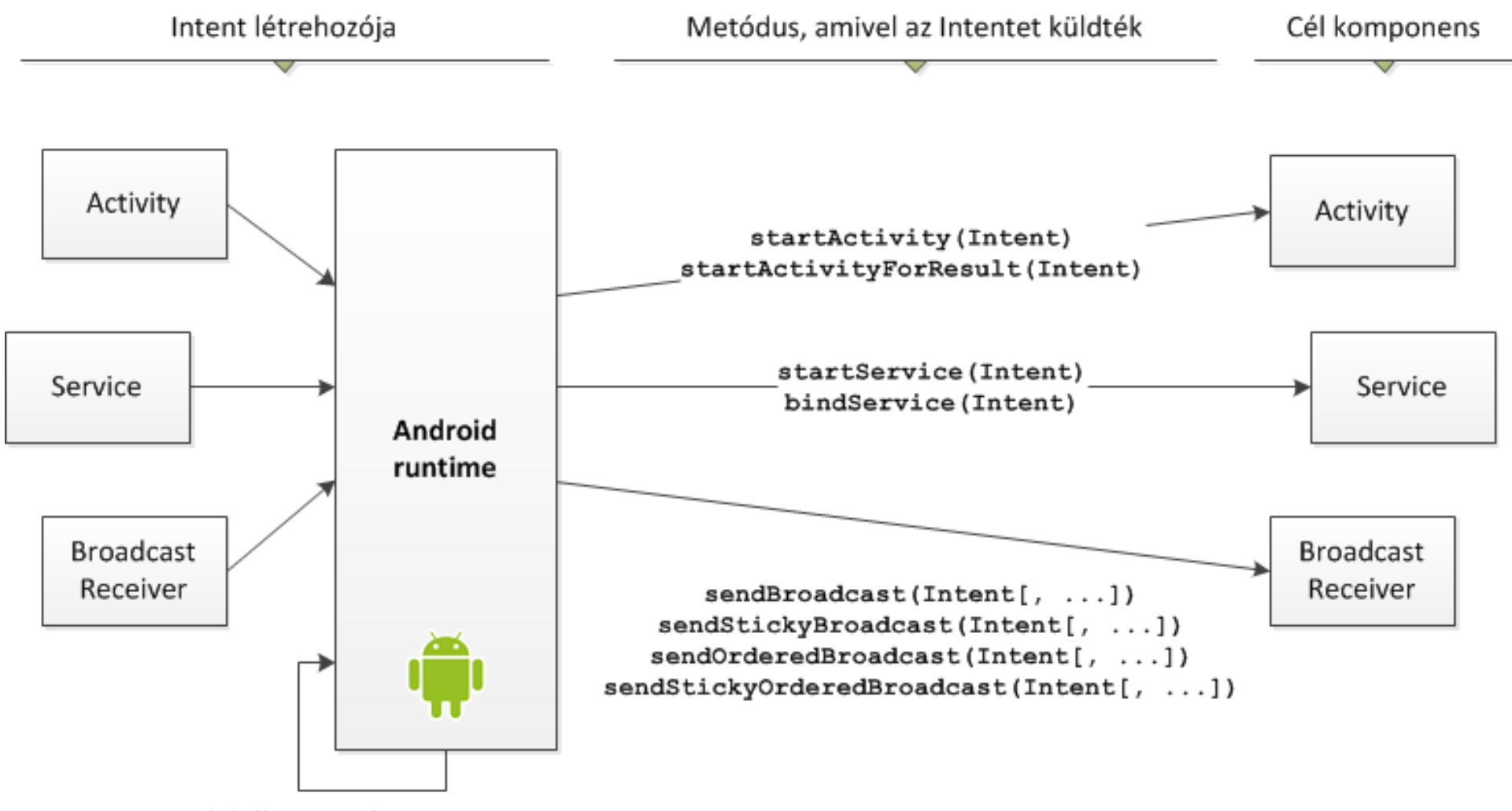

Globális esemény

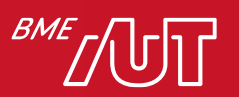

# Intent (*szándék*)

- Passzív adatstruktúra (~struct)
- Késői (futás idejű) kötést valósít meg alkalmazás komponensek között > Komponensek: Activity, Service, Broadcast Receiver
- Az elvárt vagy bekövetkezett esemény absztrakt leírása > Elvárt esemény leírása, ha az Intent hatására történik valami
	- –Activity, Service, Broadcast Receiver regisztrálása / aktiválása
	- > Bekövetkezett esemény leírása, ha az Intent valamilyen esemény hatására jön létre
		- –Broadcast üzenet (főleg rendszer események)

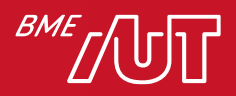

## Intent típusai és részei

#### • Intent típusok:

- > Explicit Intent:
	- konkrétan meg van nevezve a cél komponens
- > Implicit Intent:
	- a végrehajtandó feladat kerül leírásra

#### • Intent részei:

- > Címzett komponens osztályneve *(Component name)*: ha üres akkor az Android megkeresi a megfelelőt
- > Akció *(Action)*: az elvárt vagy megtörtént esemény
- > Adat *(Data)*: az adat (URI-ja és MIME típusa), amin az esemény értelmezett
- > Kategória *(Category)*: további kritériumok a feldolgozó komponessel kapcsolatban
- > Extrák *(Extras)*: saját kulcs-érték párok, amiket át akarunk adni a címzettnek
- > Kapcsolók *(Flags)*: Activity indításának lehetőségei

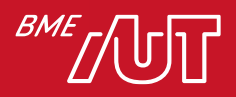

## Explicit Intent

- Mindkét esetben a *startActivity()* függvényt használjuk: > **startActivity(Intent);**
- Explicit hívás: az Intent-ben kitöltjük a címzett komponens nevét (konstruktorból vagy setterrel)

```
var i: Intent = Intent(getApplicationContext(), 
               ListProductsActivity::class.java)
startActivity(i)
```
• Ha a **ListProductsActivity**-ből már van példány a memóriában akkor folytatódik, ha nincs akkor az Android példányosítja és elindítja

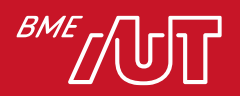

## Activity visszatérése

• Egy Android alkalmazás általában több Activity-ből épül fel, amik egymást indítják

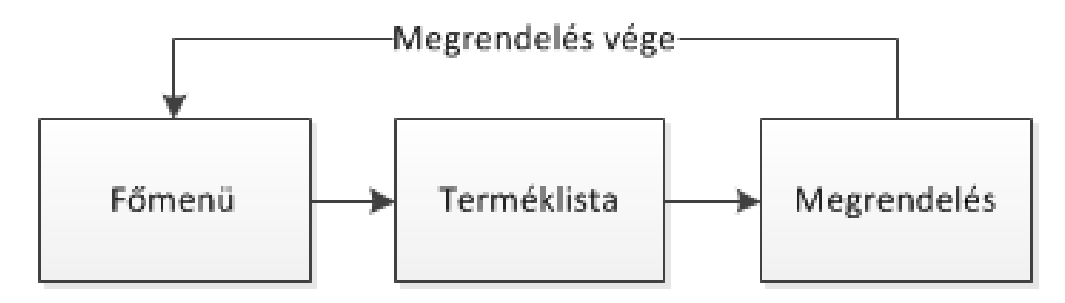

- Gyakran szükséges visszajelzés arról, hogy a hívott Activity hogyan fejeződött be
	- > Melyik névjegyet választotta a felhasználó?
	- > Történt megrendelés?
	- > Bejelentkezés sikeres?

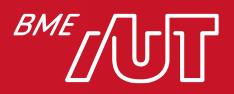

## startActivityForResult

- **startActivity()**-vel indítva nem kapunk visszajelzést
- Megoldás:

**startActivityForResult(Intent, requestCode)**

- Több ilyen is lehet egy Activity-ben, a **requestCode** nevű integer különbözteti meg őket
- Az így indított Activity-k befejeződésük után vissza tudnak jelezni a hívónak

> **finish()** előtt **setResult(resultCode)** a hívott oldalon

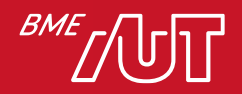

#### onActivityResult

• Visszatérési érték kezelése a hívó oldalon (callback):

**onActivityResult(requestCode, resultCode, extras){…}**

• Paraméterei:

> requestCode: integer, ugyanaz mint a **startActivityForResult**-ban megadott

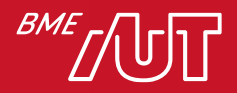

## onActivityResult

**onActivityResult(**requestCode**, resultCode,** extras**){…}**

> resultCode: integer, eredmény számkódja

- –**Activity.RESULT\_OK** (== -1)
- **-Activity.RESULT CANCELED** (== 0, ezzel tér vissza akkor is, ha a Vissza gombra nyomott a user)
- –Sajátot is definiálhatunk, például:

**Companion object { const val RESULT\_ORDER\_SUCCESS = 2; const val RESULT\_LOGIN\_OK = 3** Miért companion object?

```
const val RESULT_LOGIN_FAIL = 4
```
**}**

#### Intent Extras

• Feltöltése:

```
> intent.putExtra(name, value);
```
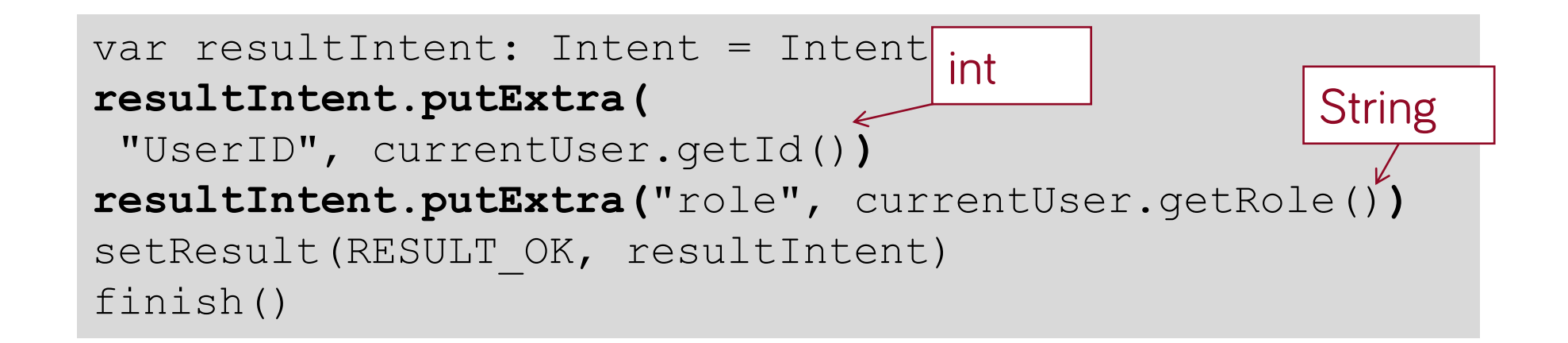

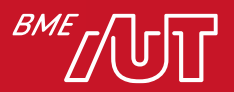

#### Intent Extras

#### • Lekérdezése:

> **intent.get[Típusnév]Extra(name[, defaultValue])**

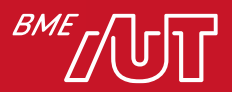

#### Implicit Intent

- Implicit hívás: azt mondjuk meg, hogy milyen akció történjen > Ha szükséges, akkor azt is, hogy milyen adat(ok)on
- Hívás gomb megnyomásának szimulálása:

**var i: Intent = Intent(Intent.ACTION\_CALL\_BUTTON) startActivity(i)**

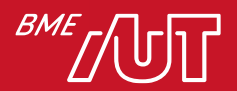

## Implicit Intent - Példa

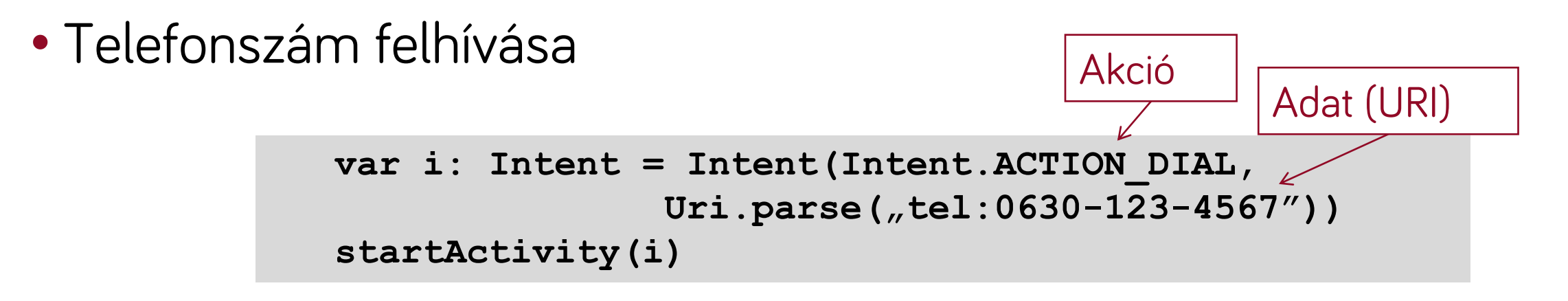

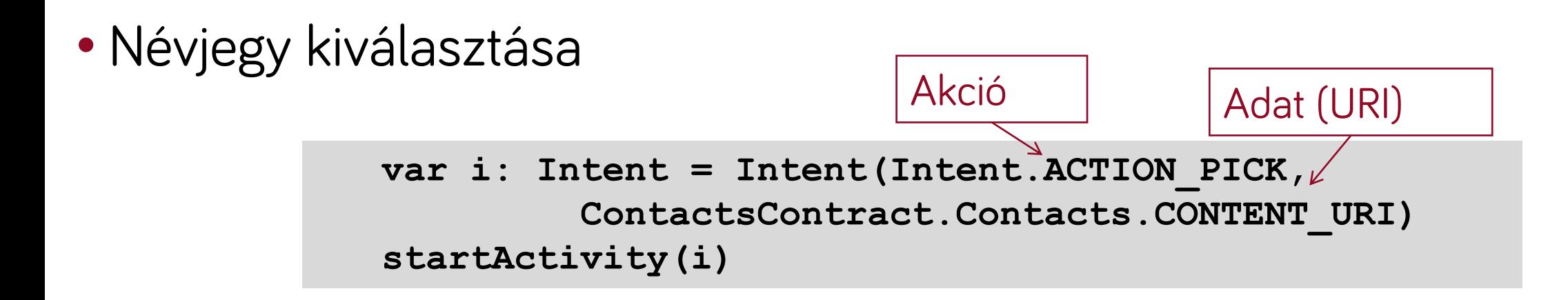

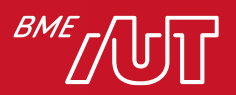

## Implicit Intent – Több célpont

- *ActivityNotFoundException*, ha nem talál megfelelőt
- Amennyiben több alkalmazás is képes a kért akcióra: "*Complete action using*" dialógusablak
	- *Ha nincs default megadva, akkor a felhasználó választ*
	- *Egyébként indul az alapértelmezett alkalmazás*
	- *(új app telepítése után újra rákérdez az alapértelmezésre)*

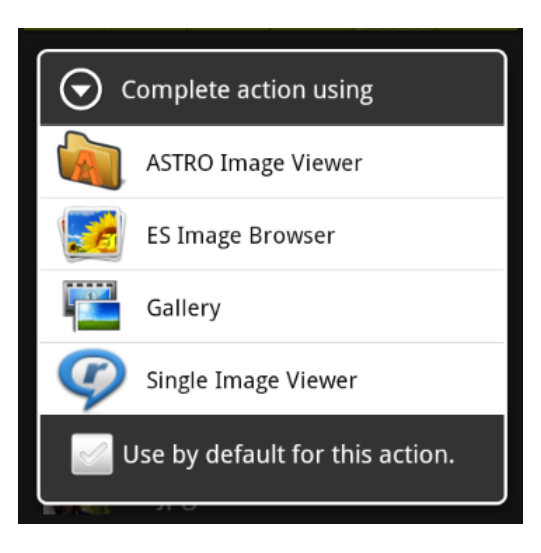

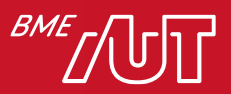

# Intent képességek

- •Android alkalmazás komponensek: > Activity, Service, Broadcast Receiver
- Kommunikáció köztük: Intentekkel
- •Nem csak alkalmazáson belül, hanem azok között is lehetséges > Használhatunk más alkalmazásban lévő komponenst > Kiajánlhatjuk a sajátunkat
- Rendszerszintű eseményeket kezelhetünk

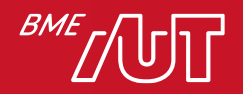

### Intent Filter

- Lehetséges a saját alkalmazásunk funkcióinak kiajánlása mások számára
	- > Az Androidban beépítve vannak ilyenek, ld. Intent Action (pl. ACTION\_CALL, ACTION\_IMAGE\_CAPTURE)
- Az AndroidManifest-ben kell deklarálni (miért?)
- Ha nincs Intent filter beállítva, akkor a komponens kizárólag explicit intentet képes fogadni
- Ha van Intent filter, akkor explicit és implicit intenteket is ki tud szolgálni

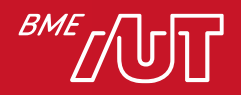

## Mit nevezünk Explicit Intentnek?

- A. Ami kihív az alkalmazásból.
- B. Ami explicit képet ad vissza hívás után.
- C. Ami konkrét telefonszámot hív fel.
- D. Amikor megadjuk a konkrét osztályt (komponenst) akinek a kérést küldjük.

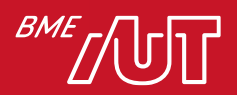

## Erőforrás típusok

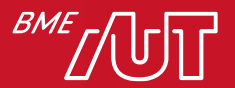

## Erőforrás használat előnyei

- Az egyik legnagyobb előny, hogy a készülék képességeihez lehet igazítani az erőforrásokat
- A könyvtárak után "minősítő"-ket írhatunk, amellyel megadjuk hogy mely tulajdonságok teljesülése esetén vegye a rendszer ebből a könyvtárból az erőforrásokat
- Többnyelvűség támogatása:
	- > *strings.xml*
	- > *res/values/*
	- > *res/values-fr/*
	- > *res/values-hu*/

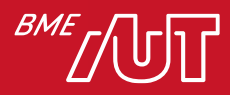

# Gyakran használt erőforrások

- Drawable
	- > Kép és dinamikus XML drawable
- Hangok, videok
- Felhasználói felület leíró
- Animáció
- Stílusok, témák
- Szöveges erőforrások
- Bármilyen "nyers" (raw) állomány

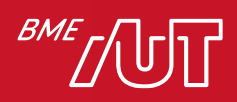

## Szöveges erőforrások

- res/values/strings.xml
- Többnyelvűség
- Paraméterezhetőség:

> <string name="timeFormat">%1\$d minutes ago</string>

> Használat:

–Context.getString(R.strings.timeFormat, 14)

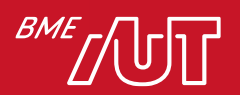

## Internalizáció/Lokalizáció

- Többnyelvűség támogatása
- Nyelvfüggő felület és erőforrások
- Lokalizációt támogató erőforrás típusok:
	- > Képek
	- > Elrendezések
	- > Szöveges erőforrások
- Alapértelmezett könyvtárak: itt keres a rendszer, ha nincs a kiválasztott lokalizációnak megfelelő erőforrás
	- > *res/drawable*
	- > *res/layout*
	- > *res/value*

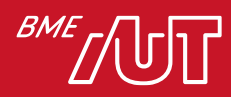

#### Lokalizált erőforrás hozzáadása

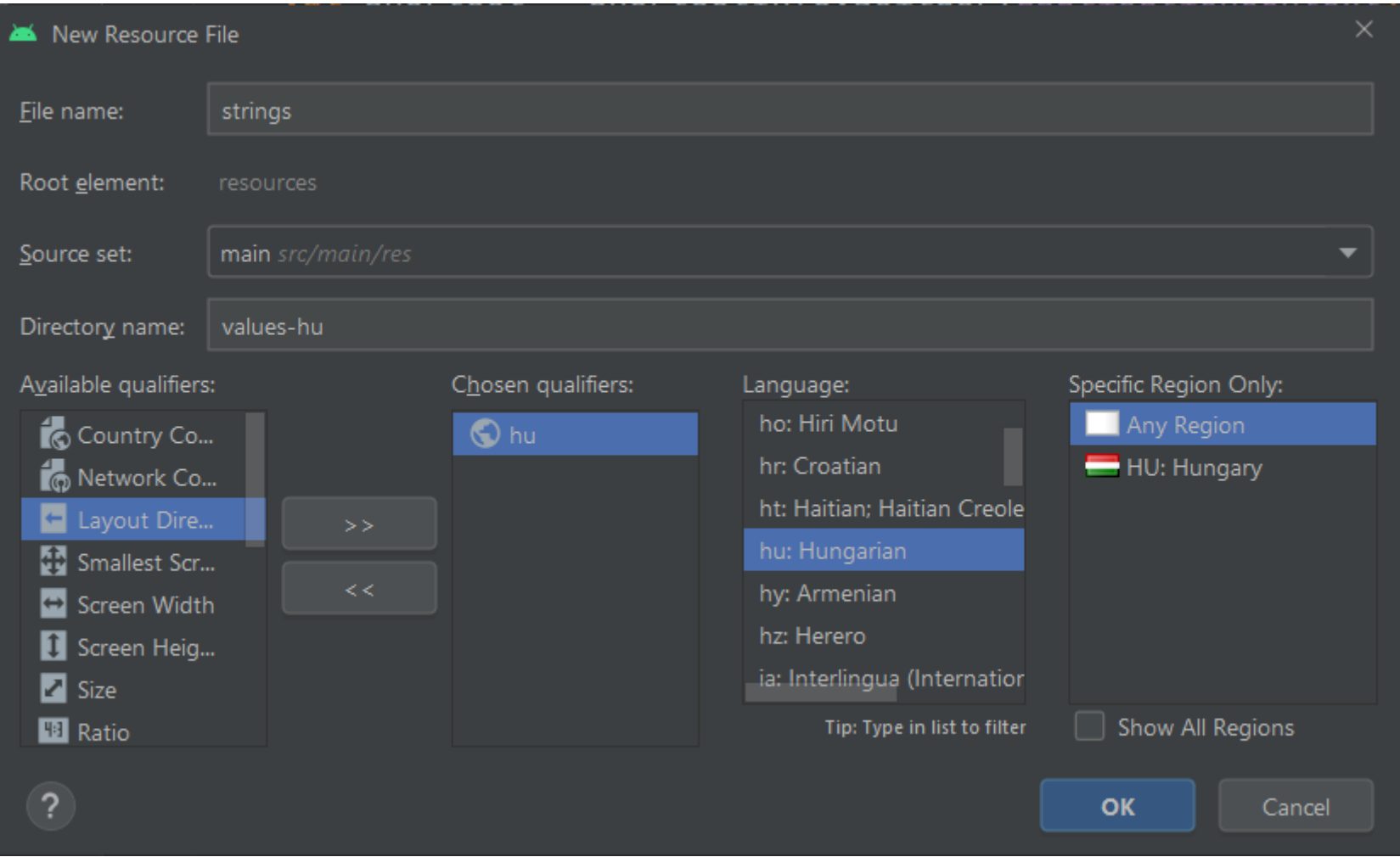

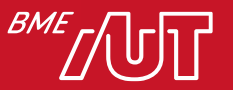

# Felhasználói felület alapfogalmak

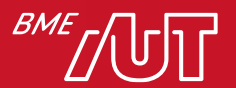

#### Különböző képernyők támogatása 1/2

- Az Android futtatható különböző felbontású és sűrűségű képernyőkön
- A rendszer egyfajta mechanizmust biztosít az eltérő képernyők támogatására (1.6 tól felfele)
- A fejlesztő válláról a legtöbb munkát leveszi
- Csak a megfelelő erőforrásokat kell elkészíteni
- Például egy mobiltelefon és egy tablet képernyője tipikusan eltérő
- 3.2-es tablet API-tól felfele újabb módszerek (lásd később)

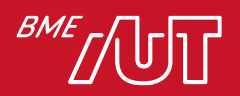

#### Különböző képernyők támogatása 2/2

- A rendszer automatikusan is skálázza és átméretezi az alkalmazás felületét, hogy minden készüléket támogasson
- De! mindenképp fontos, hogy a felhasználói felület és az erőforrások (képek) optimalizálva legyenek az egyes felbontásokhoz és sűrűségekhez
- Ezzel nagy mértékben növelhető a felhasználói élmény
- Továbbá valóban az egyes készülékekhez igazítható a megjelenítés, ami növeli a felhasználói elégedettséget
- A módszer követésével minden készüléket támogató alkalmazás készíthető UI szempontjából egyetlen .apk-ba csomagolva

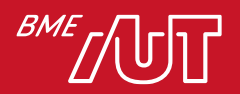
# Legfontosabb fogalmak 1/2

- Képernyő méret (*screen size*):
	- > Fizikai képátló
	- > Az egyszerűség kedvéért az Android 4 kategóriát különböztet meg: small, normal, large, és extra large
- Képernyő sűrűség (*screen density – dpi*): A pixelek száma egy adott fizikai területen belül, tipikusan inchenkénti képpont (dpi – dots per inch) > Az Android 6 kategóriát különböztet meg: low, medium, high és extra high xx high, xxx high
- Orientáció (*orientation*): A képernyő orientációja a felhasználó nézőpontjából: > Álló (*portrait*)
	- > Fekvő (*landscape*)
	- > Az orientáció futási időben is változhat, például a készülék eldöntésével
	- > Lehetőség van rögzíteni az orientációt

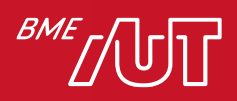

# Legfontosabb fogalmak 2/2

- Felbontás (*resolution – px*): Képernyő pixelek száma
	- > A UI tervezésekor nem felbontással dolgozunk, hanem mérettel és pixel sűrűséggel
- Sűrűség független pixel (*density-independent pixel – dp*)
	- > Virtuális pixel egység, amit UI tervezéskor célszerű használni
	- > Egy dp egy fizikai pixelnek felel meg egy 160 dpi-s képernyőn (160 az egységes középérték)
	- > A rendszer futási időben kezel minden szükséges skálázást a definiált dp-nek megfelelően > *px = dp \* (dpi / 160)*
	- > Például egy 240 dpi-s képernyőn, 1 dp 1.5 fizikai pixelnek felel meg
- Sürűség független méretezés szövegekhez sp

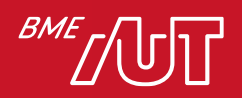

# SP vs. DP

- "A dp is a density-independent pixel that corresponds to the physical size of a pixel at 160 dpi. An sp is the same base unit, but is scaled by the user's preferred text size (it's a scale-independent pixel), so you should use this measurement unit when defining text size (but never for layout sizes)."
- Forrás:
	- > http://developer.android.com/training/multiscreen/screendensities.html

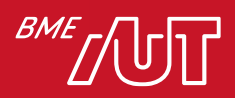

# Sűrűség függetlenség

- Az alkalmazás akkor lehet "sűrűség független", ha a felhasználói felületi elemek a felhasználó szemszögéből megőrzik a fizikai méretüket különböző sűrűségeken
- A "sűrűség függetlenség" fenntartása nagyon fontos, hiszen például egy gomb fizikailag nagyobbnak tűnhet egy alacsonyabb sűrűségű képernyőn
- A képernyő sűrűséghez kapcsolódó problémák jelentősen befolyásolhatják az alkalmazás felhasználhatóságát.
- Az Android kétféle módon is segít elérni a sűrűség függetlenséget:
	- > A rendszer a dp kiszámítása alapján skálázza a felhasználói felületet az aktuális képernyő sűrűségnek megfelelően
	- > A rendszer a képernyő sűrűség alapján automatikusan átskálázza a kép erőforrásokat

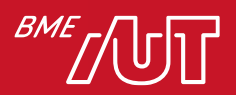

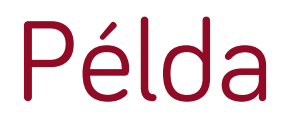

• Sűrűség függetlenség támogatás nélkül:

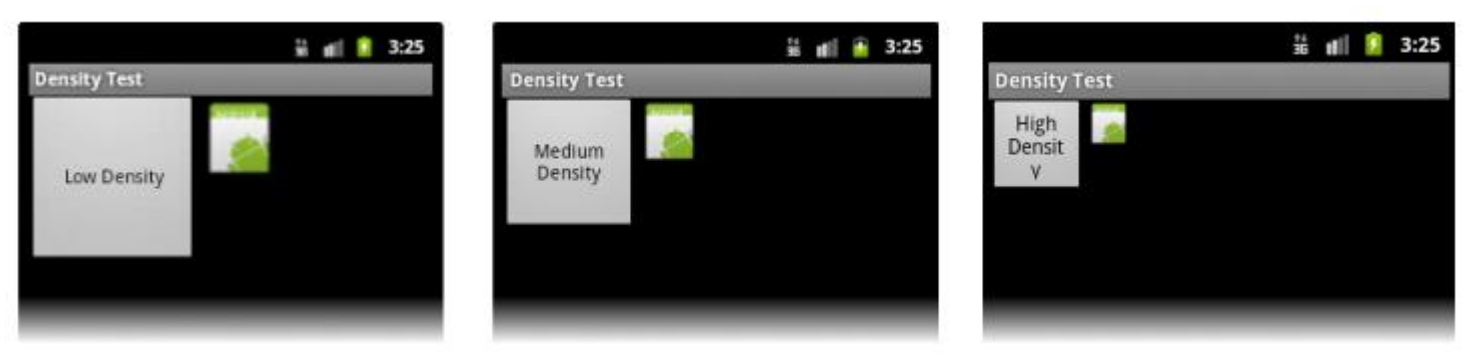

• Sűrűség függetlenség támogatással:

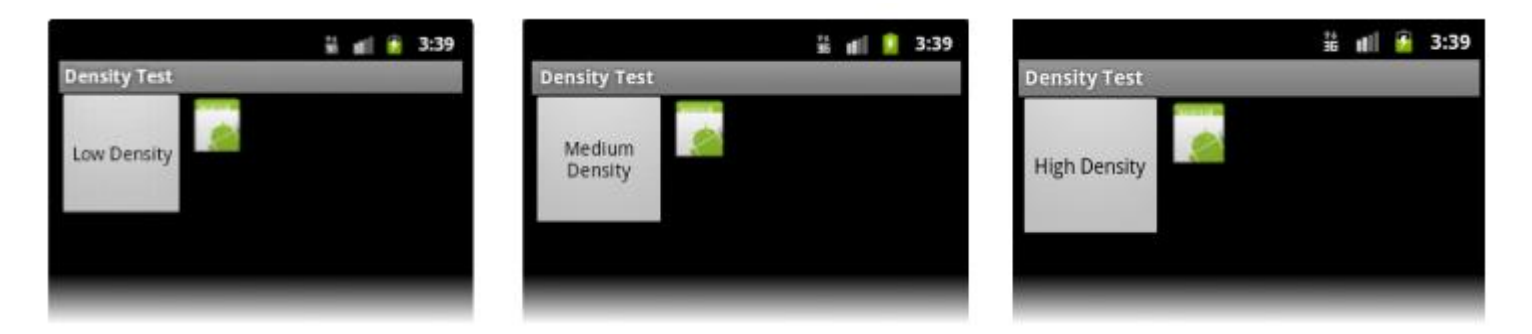

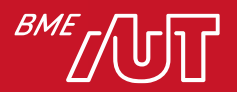

# Futás idejű működés

- A megjelenítés optimalizálása érdekében lehetőség van alternatív erőforrások megadására a különböző méretek és sűrűségek támogatásához
- Tipikusan különböző layout-ok és eltérő felbontású képek definiálása szükséges
- A rendszer futási időben kiválasztja a megfelelő erőforrást
- Általában nincs szükség minden méret és sűrűség kombináció megadására

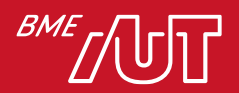

# Erőforrás választó algoritmus

- Futás közben egy meghatározott logika alapján választ a rendszer
- Megkeresi a passzoló erőforrást az erőforrás minősítő alapján (könyvtár utoni postfix jelölő, pl values–hu vagy layout–large)
- Ha nincs az aktuálishoz passzoló, akkor egy kisebb/alacsonyabb sűrűségűt választ (pl. *large* mérethez *normal* méretet választ)
- Amennyiben az elérhető erőforrások csak nagyobb képernyőkhöz vannak, mint a készülék képernyője, akkor hibát jelez az alkalmazás
- Például ha az összes egy típusú erőforrás *xlarge*-al van megjelölve, akkor *normal* képernyős eszközökön hiba keletkezik

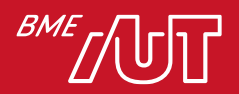

#### Melyik állítás nem igaz?

- A. Az Android automatikusan átméretezi a képet, ha nincs megfelelően illeszkedő.
- B. Az Android támogatja a sűrűségfüggetlen megjelenítést.
- C.  $px = dp * (dpi / 160)$
- D. Közvetlenül pixelben nem adhatók meg a méretek.

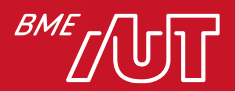

# Felhasználói felület felépítése

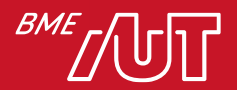

## View hierarchia

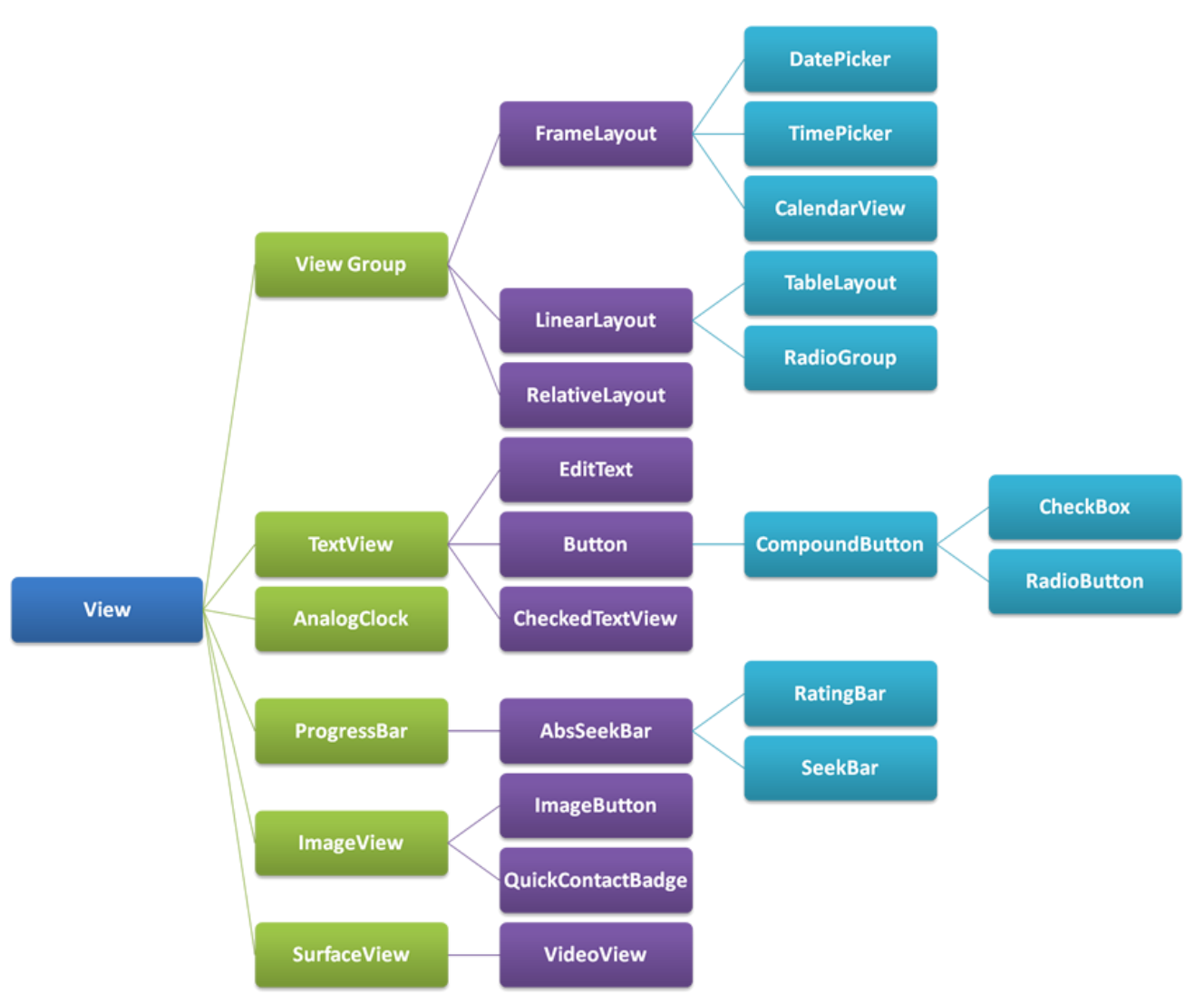

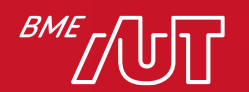

# Android felhasználói felület felépítése

- Minden elem a View-ból származik le
- Layout-ok (elrendezések):
	- > ViewGroup leszármazottak
	- > ViewGroup is a View-ból származik le!
- ViewGroup-ok egymásba ágyazhatók
- Saját View és ViewGroup is készíthető, illetve a meglevők is kiterjeszthetők

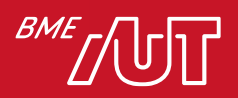

# Layout-ok (ViewGroup)

- LinearLayout
- RelativeLayout
- ConstraintLayout (~iOS AutoLayout)
- AbsoluteLayout (NEM használjuk!)
- GridLayout

• Teljes lista:

> <http://developer.android.com/reference/android/view/ViewGroup.html>

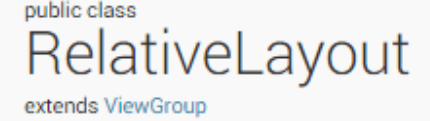

java.lang.Object Landroid.view.View Landroid.view.ViewGroup Landroid.widget.RelativeLayout

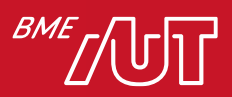

• …

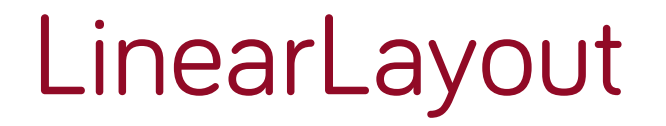

#### • LinearLayout != Lista

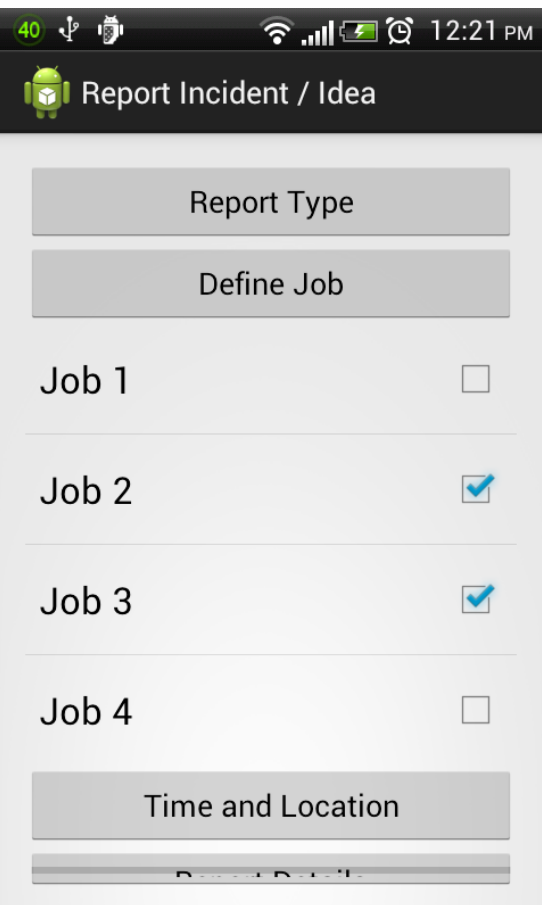

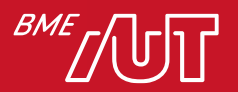

# Súlyozás Layout tervezéskor

- Megadható egy layout teljes súly értéke (weightSum)
- Elemek súly értéke megadható és az alapján töltődik ki a layout > layout\_weight érték
	- > A megfelelő width/height ilyenkor 0dp legyen!
- Hasonló, mint HTML-ben a %-os méret megadás

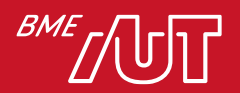

# Layout súlyozás példa

<LinearLayout xmlns:android=*"http://schemas.android.com/apk/res/android"* xmlns:tools=*"http://schemas.android.com/tools"* android:layout\_width=*"match\_parent"* android:layout\_height=*"match\_parent"* **android:weightSum=***"4"* android:orientation=*"vertical">* <Button android:layout\_width=*"match\_parent"* android:layout\_height=*"0dp"* android:layout\_weight=*"1"* android:text=*"Button1" />* <Button android:layout\_width=*"match\_parent"* android:layout\_height=*"0dp"* android:layout\_weight=*"2"* android:text=*"Button2" />* <Button android:layout\_width=*"match\_parent"* android:layout\_height=*"0dp"* android:layout\_weight=*"1"* android:text=*"Button3" />*

#### </LinearLayout>

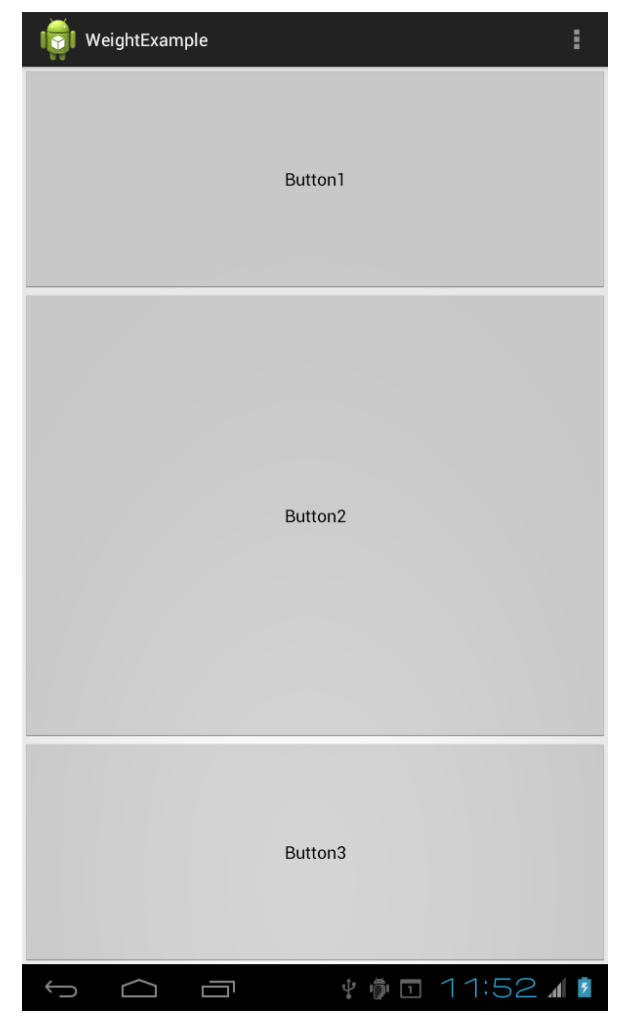

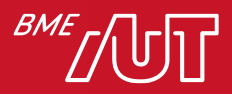

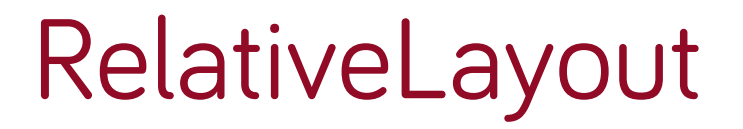

• Elemek egymáshoz való viszonya definiálható

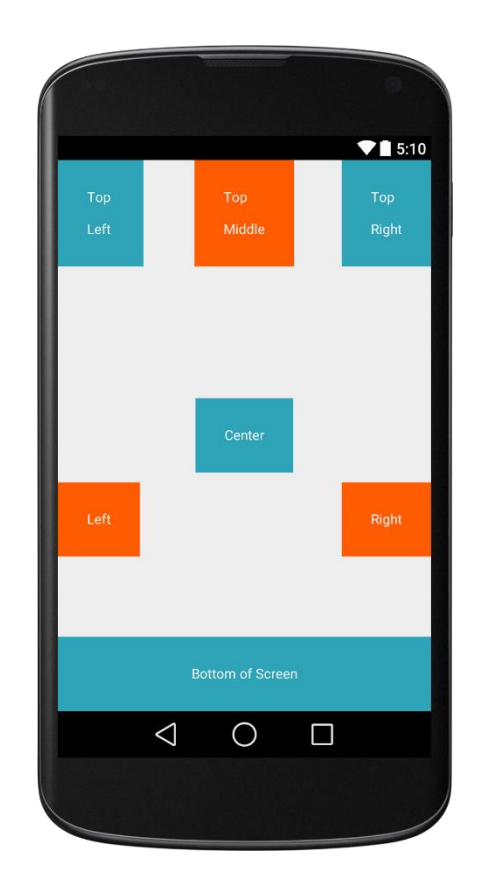

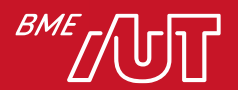

# CONSTRAINTLAYOUT

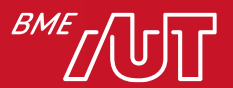

### Reszponzív felületek ConstraintLayout-al

- Összetett, komplex layout-ok flat view hierachiával > Nincs szükség egymásba ágyazott layout-okra
- RelativeLayout-hoz hasonló
- Layout Editor támogatás
- Támogatás Android 2.3-tól (API Level 9)
- Komplex példák:

> <https://github.com/googlesamples/android-ConstraintLayoutExamples>

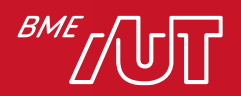

#### Reszponzív felületek ConstraintLayout-al

- Pozíció megadáshoz szükséges:
	- > Horizontális és vertikális "szabály" (constraint)
- Minden szabály egy kapcsolat (connection)/igazítás (alignment):
	- > Egy másik view-hez képest
	- > Szülőhöz képest
	- > Egy láthatatlan sorvezetőhöz (guideline) képest
- Attól még, hogy a *LayoutEditor*-ban jól néz ki, nem biztos, hogy eszközön is jó lesz

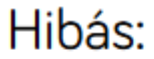

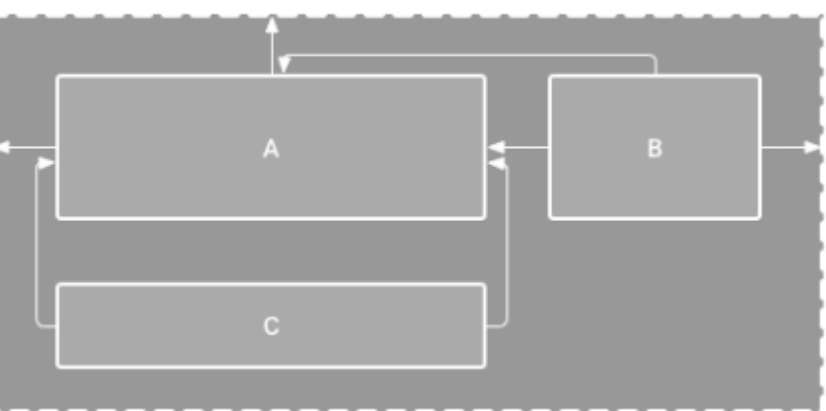

Helyes, mert C tudja, hogy A alatt van:

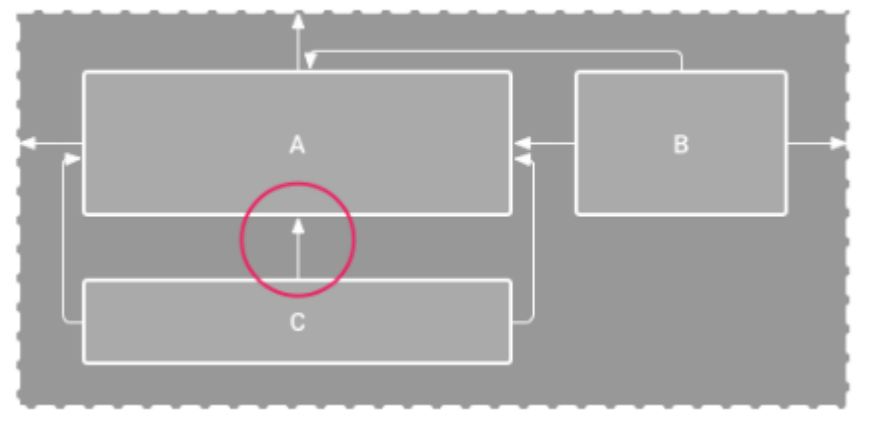

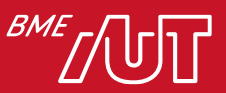

### ConstraintLayout eszközök

#### • Gradle import:

> compile 'com.android.support.constraint:constraintlayout:2.2.0-alpha09'

- Automatikus átalakítás
	- > Nem tökéletes...

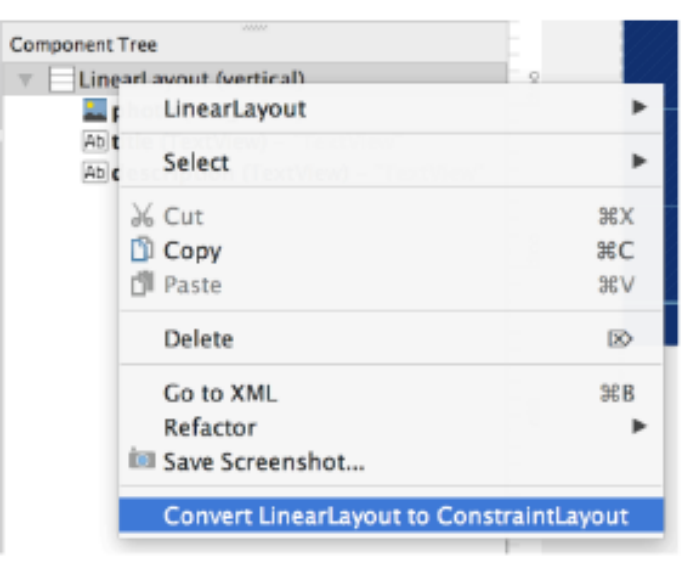

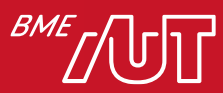

#### ConstraintLayout használat

#### • Kötelező legalább egy horizontális és vertikális "szabály"

#### <?xml version="1.0" encoding="utf-8"?>

<android.support.constraint.ConstraintLayout

xmlns:android="http://schemas.android.com/apk/res/android" xmlns:app="http://schemas.android.com/apk/res-auto" xmlns:tools="http://schemas.android.com/tools" android: layout width="match parent" android: layout height="match parent"

#### <Button

android: layout width="wrap content" android: layout height="wrap content" android: text="Press me" app:layout constraintLeft toLeftOf="parent" android: layout marginLeft="8dp" app:layout constraintRight toRightOf="parent" android: layout marginRight="8dp, app:layout constraintTop toTopOf="parent" android: layout marginTop="40dp"

 $\rightarrow$ 

</android.support.constraint.ConstraintLayout>

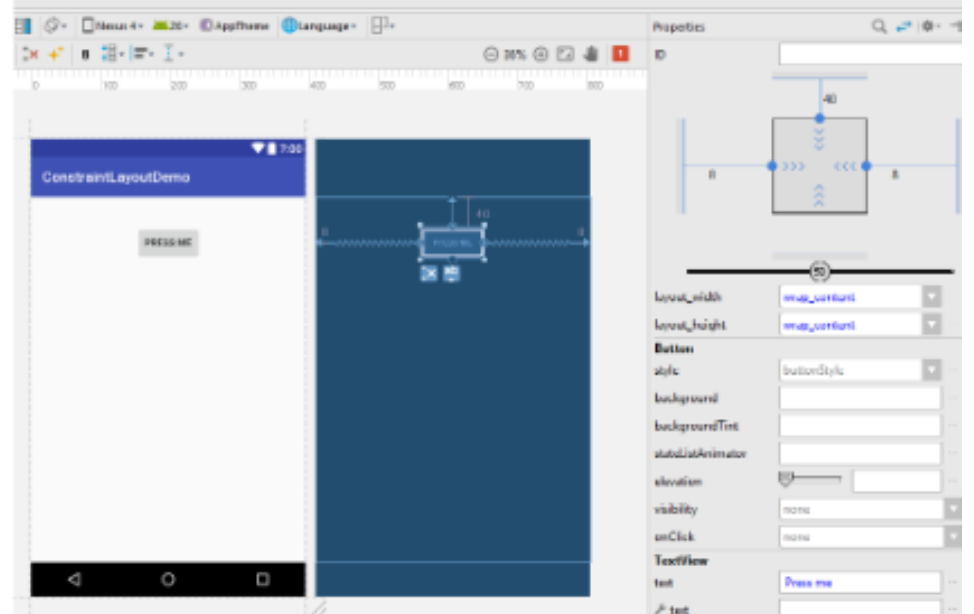

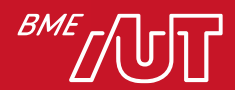

### Constraint lehetőségek

- Szülőhöz képest
- Másik View széleihez képest
- Másik View alapvonalához képest
- Guidelinehez (láthatatlan vezetővonalhoz)

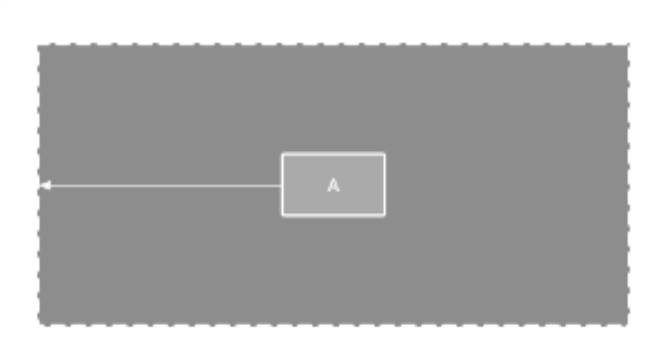

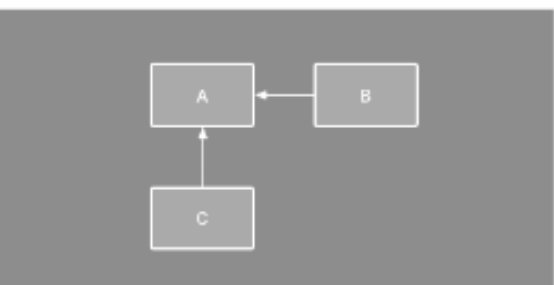

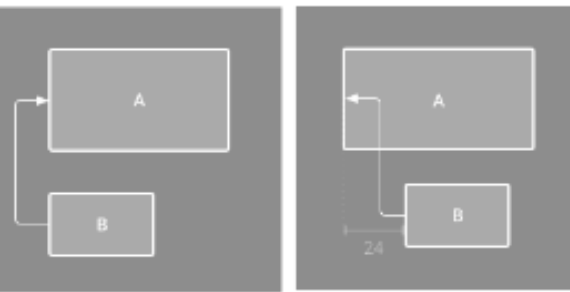

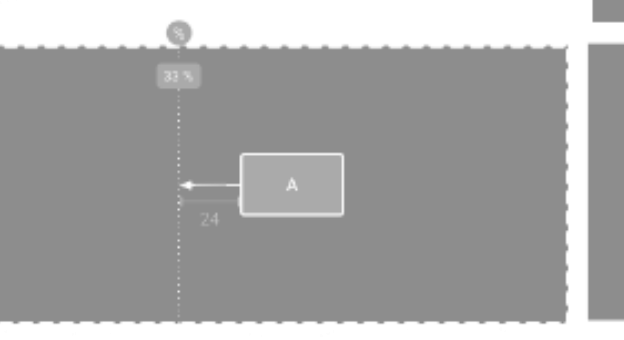

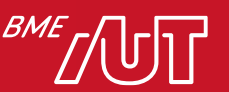

# Padding és Margin

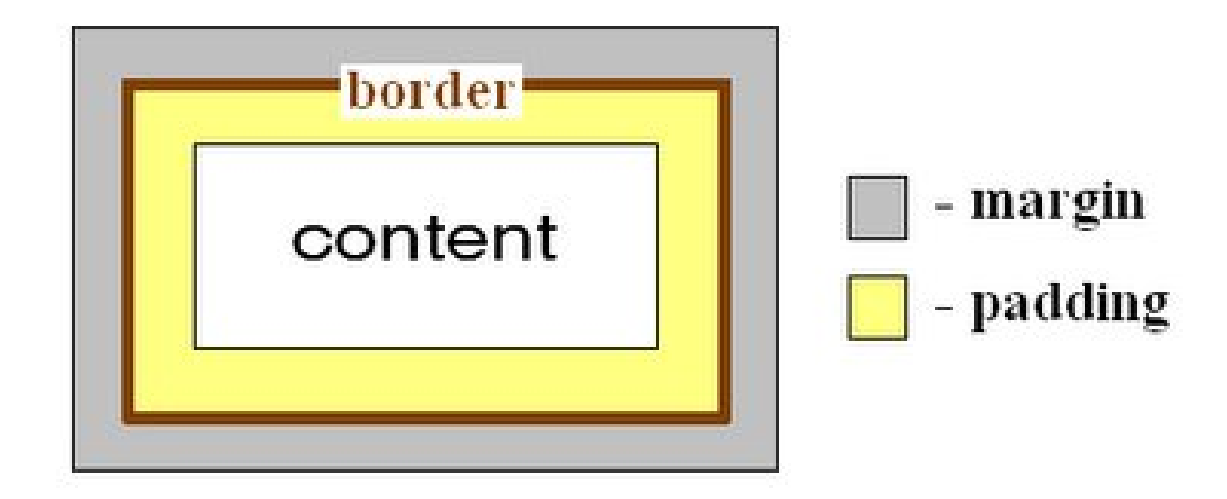

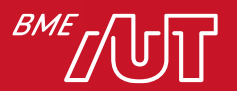

# Nézetek (Widgetek/"View"-k)

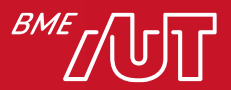

# View-k 1/2

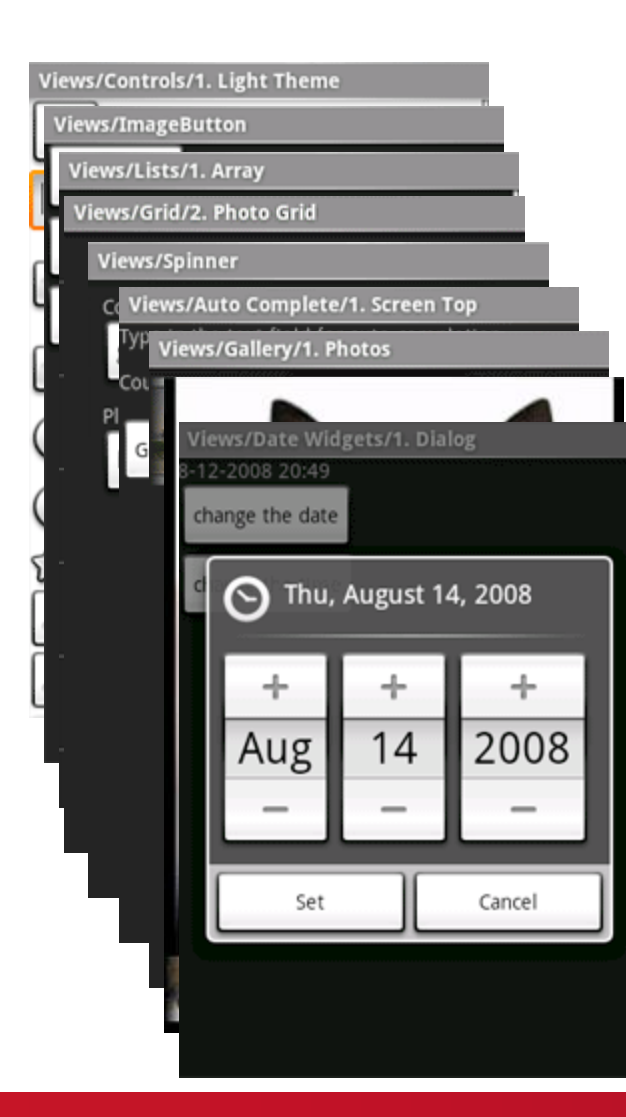

- *Button, EditText, CheckBox, RadioButton, ToggleButton*
- *ImageButton*
- *ListView*
- *GridView*
- *Spinner*
- *AutoCompleteTextView*
- *Gallery*
- *ImageSwitcher*
- *DatePicker, TimePicker*

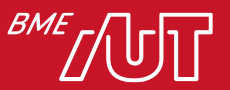

View-k 2/2

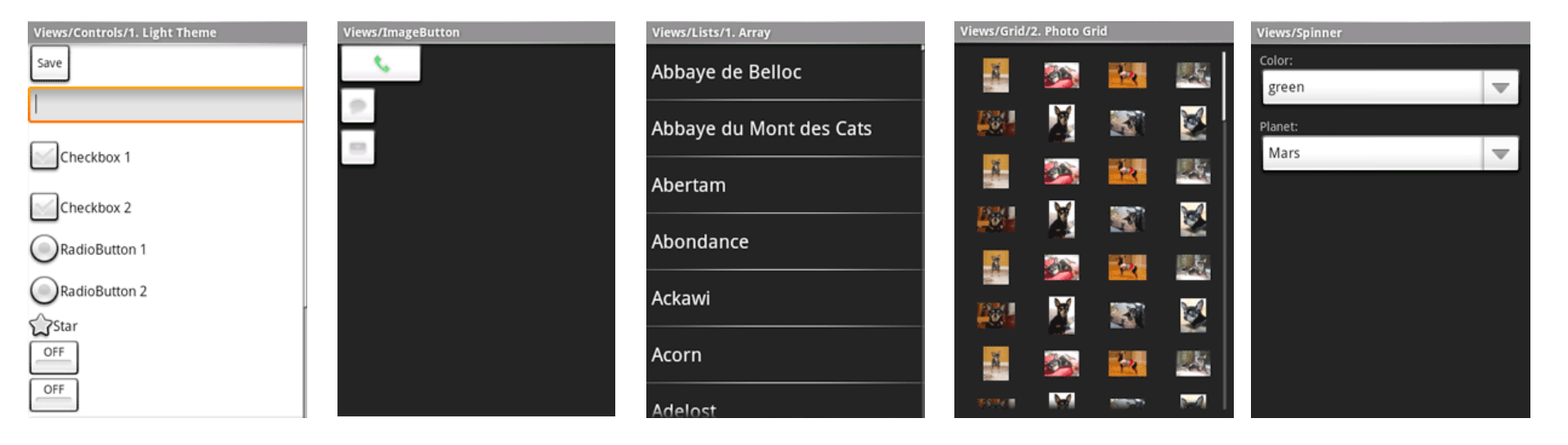

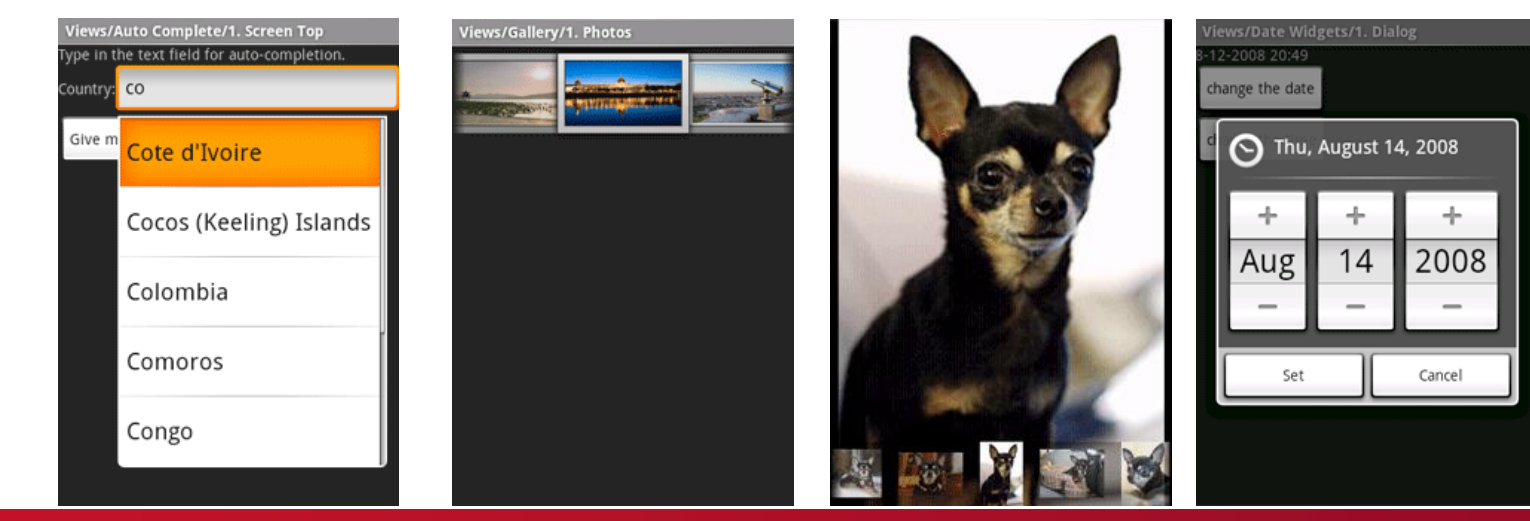

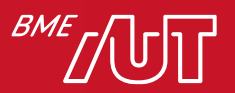

#### Dinamikus UI kezelés - LayoutInflater

- LayoutInflater feladata:
	- > XML-ben összeállított felületi elemek példányosítása
- Használati mód:
- *// érdemes megadni a layout-ot ahova kerülni // fog, hogy a méretezés optimális legyen*
- val myView = getLayoutInflater().inflate( R.layout.*activity\_main, null)*

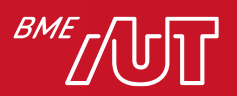

# Legfontosabb tényezők

- Használjuk a wrap\_content, match\_parent, vagy dp egységeket, amikor egy felületet készítünk!
- Súlyozás
- Ne használjunk beégetett pixel értékeket!
- Ne használjuk az AbsoluteLayout-ot (elavult)!
- Mindenképp készítsünk különböző kép erőforrásokat az eltérő képernyősűrűségekhez
- Szövegek méretezéséhez érdemes használni az sp (scale-independent pixel) mértéket, dp-hez hasonlóan működik

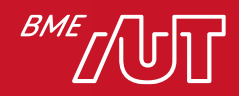

# Validáció támogatása

• *setError(errorText)* (pl. EditText-nél)

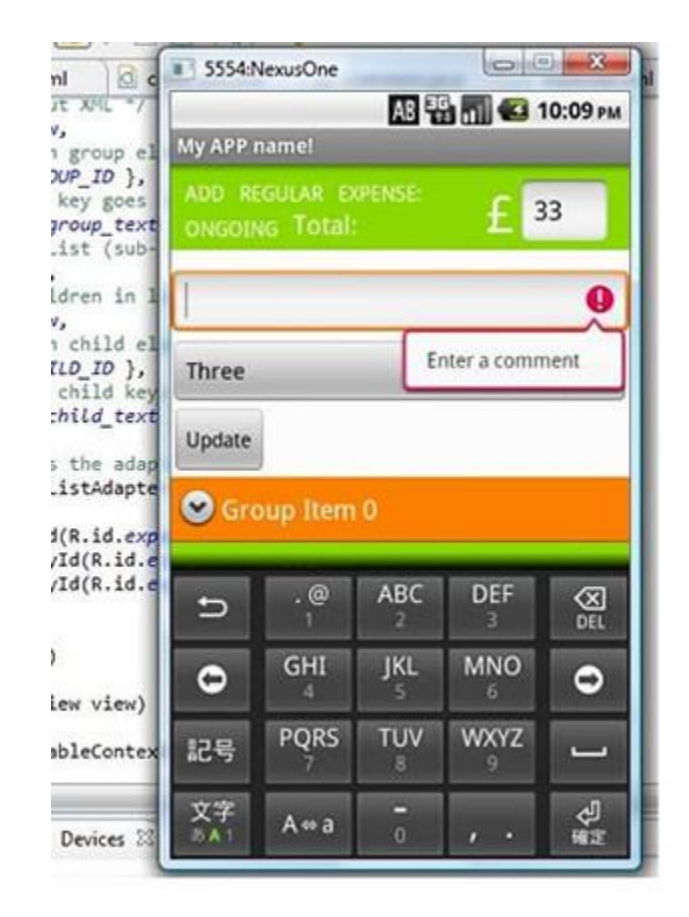

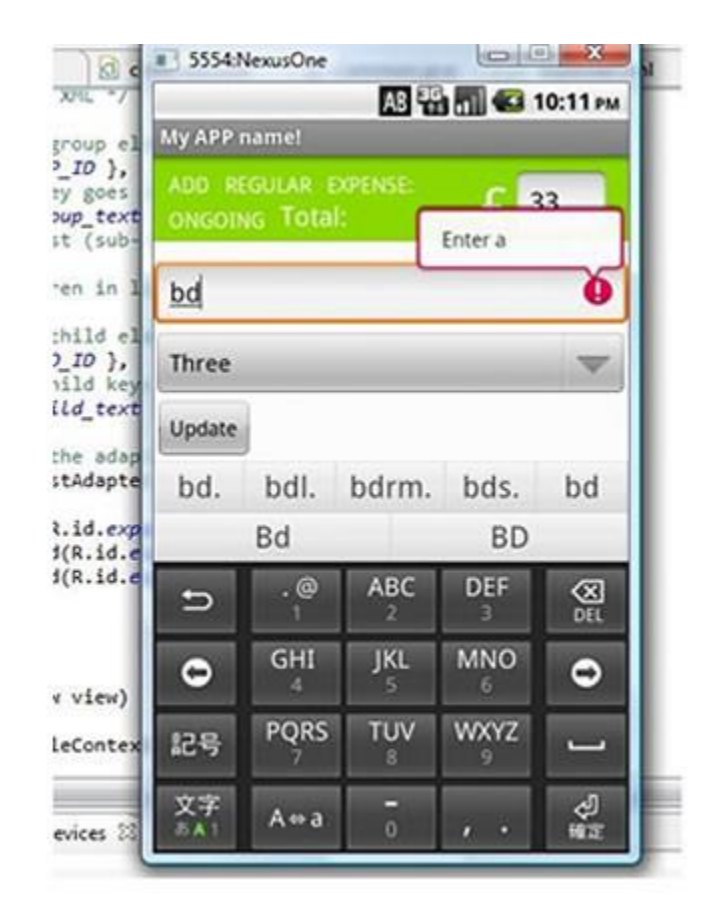

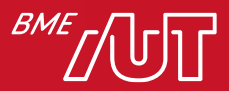

# Menük

- *ActionBar->Toolbar* része
- Menü definiálása kódból
- Menü definiálása erőforrásból
- Dinamikus menük
	- > Láthatóság beállítása
	- > Manipuláció Java kódból
- Almenük támogatása

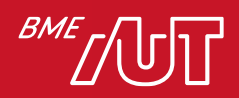

## Menü erőforrás

```
<menu xmlns:android="http://schemas.android.com/apk/res/android">
<item android:id="@+id/item1"
      android:title="@string/item1"/>
<item android:id="@+id/item2"
      android:title="@string/item2"/>
<item android:id="@+id/submenu"
      android:title="@string/submenu_title">
    <menu>
        <item android:id="@+id/submenu_item1"
              android:title="@string/submenu_item1" />
        <item android:id="@+id/submenu_item2"
              android:title="@string/submenu_item2" />
    </menu>
\langleitem\rangle
```
</menu>

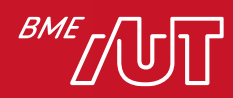

## Menü kezelése

}

}

**override fun onCreateOptionsMenu(menu: Menu): Boolean {** menuInflater.inflate(R.menu.mymenu, menu) **return true**

**override fun onOptionsItemSelected(item: MenuItem): Boolean {** Toast.makeText(**this@**ActivityUI**,** item.getTitle(), Toast.LENGTH\_LONG).show() **return super.**onOptionsItemSelected(item)

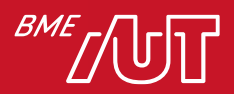

## Menü és almenü

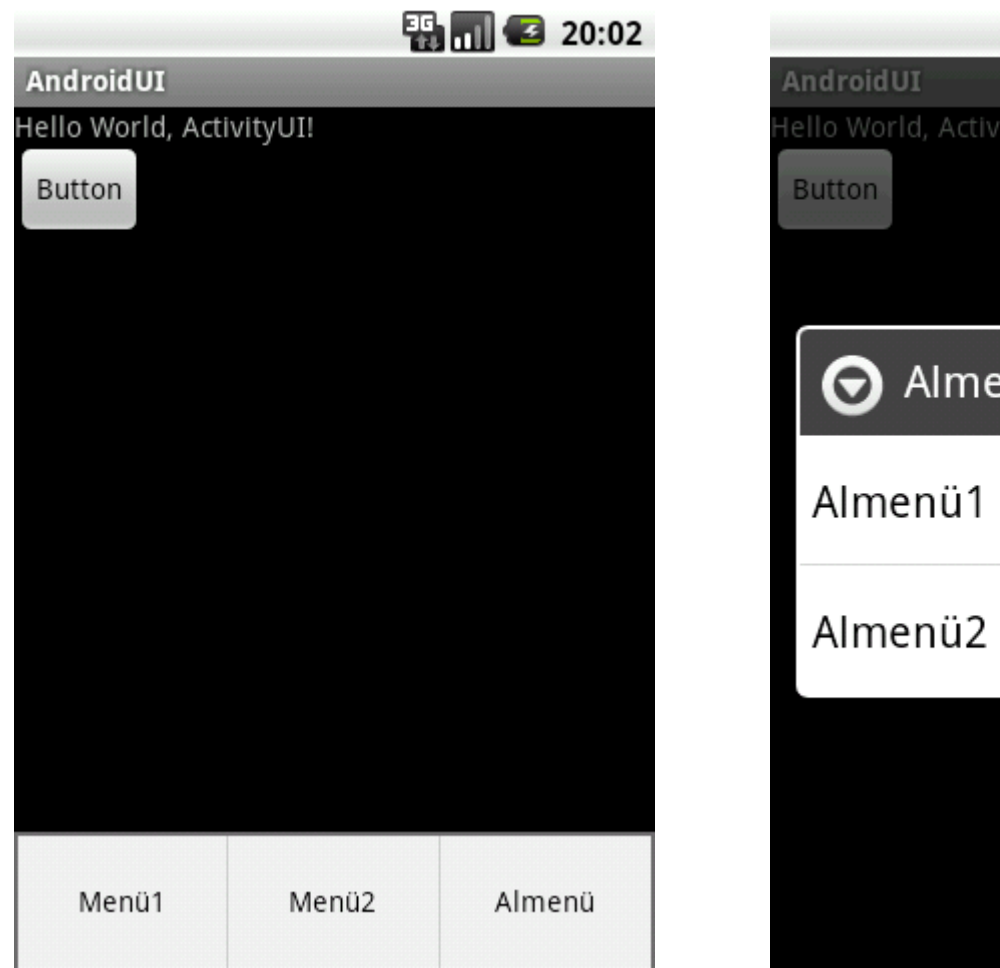

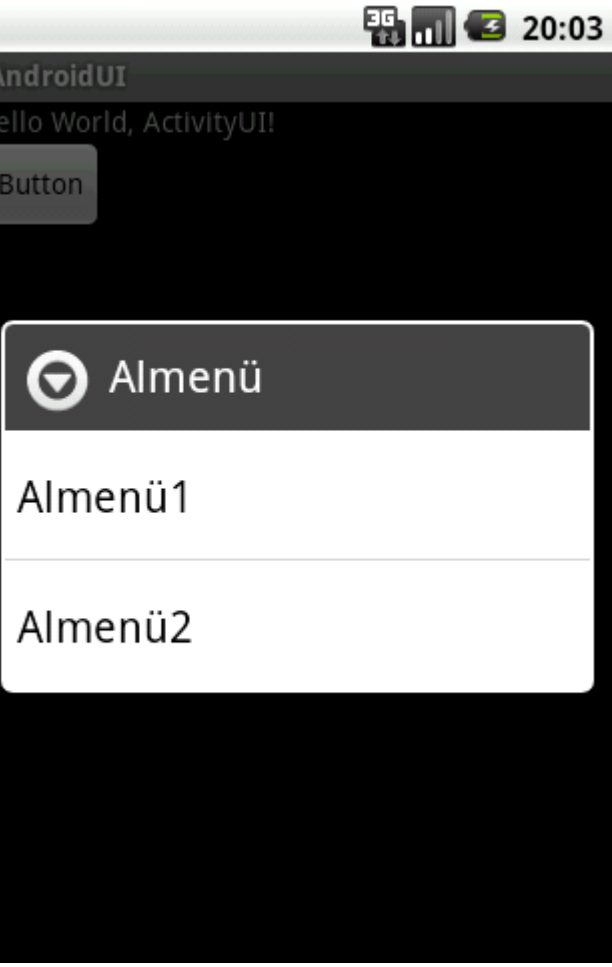

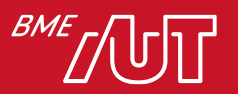

# ActionBar és Menük

- Dedikált alkalmazás menü, logo és cím
- Tipikus felhasználás:
	- > Menü
	- > Branding (logo/background) és alkalmzás ikon
	- > Konzisztens alkalmazás navigáció
	- > Fő funkciók bemutatása

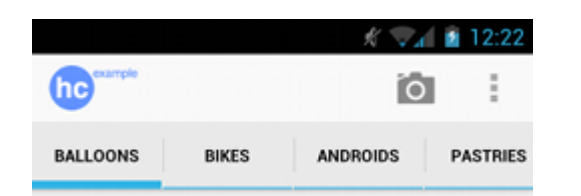

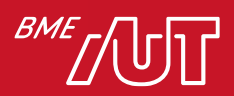

ActionBar specifikus XML menü paraméterek

```
<item android:id="@+id/action_time"
android:title="@string/action_show_time"
android:orderInCategory="5"
android:icon="@drawable/clock_icon"
android:showAsAction="always|withText" />
```
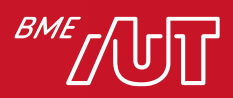

# ActionBar -> Toolbar

- ActionBar helyett ToolBar
- Sokkal dinamikusabb viselkedés
- Menü erőforrások támogatása
- Custom elemek támogatása
- Manuális pozicionálás
- Toolbar tutorialok:
	- > <http://javatechig.com/android/android-lollipop-toolbar-example>
	- > <http://www.101apps.co.za/index.php/articles/using-toolbars-in-your-apps.html>

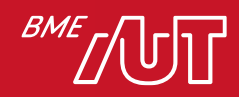
## Toolbar használat

• ActionBar nélküli téma(styles.xml): > Theme.AppCompat.NoActionBar

#### • Layout erőforrás:

<androidx.appcompat.widget.Toolbar android:id="@+id/toolbar" android:minHeight="?attr/actionBarSize" android:background="#2196F3" android: layout width="match parent" android: layout height="wrap content"> </androidx.appcompat.widget.Toolbar>

#### • Activity onCreate(...):

Lateinit var binding: ActivityMainBinding Override fun onCreate(Bundle savedInstanceState) { super.onCreate(savedInstanceState) binding = ActivityMainBinding.inflate(layoutInflater) setContentView(binding.root)

> // Set a toolbar to replace the action bar. **setSupportActionBar(binding.toolbar);**

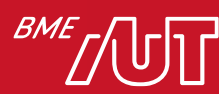

}

### Mi igaz a felületi elemekre?

- A. A menü elemeket kódból kell felvennünk.
- B. A view-k méretét mindig pixelben adjuk meg.
- C. A szövegek méretezéséhez dp helyett sp-t használunk.
- D. A Toolbar nem támogatja a menü erőforrásokat.

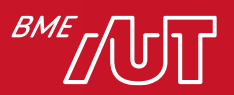

# FELUGRÓ ABLAKOK

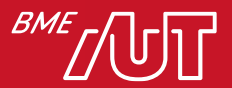

# Felugró ablakok

- Activity felugró ablakban
	- > Manifest állományba: android:theme=*"@android:style/Theme.Dialog"*
- *PopupWindow*
	- > PopupWindow objektum létrehozása és layout beállítása
	- > Eseménykezelő a gombokra
- *AlertDialog*
	- > *AlertDialog.Builder*
- *Toast*
	- > Szöveg megjelenítése egy kis ablakban
- *SnackBar*

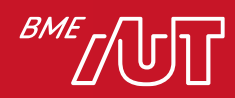

### PopUpWindow példa

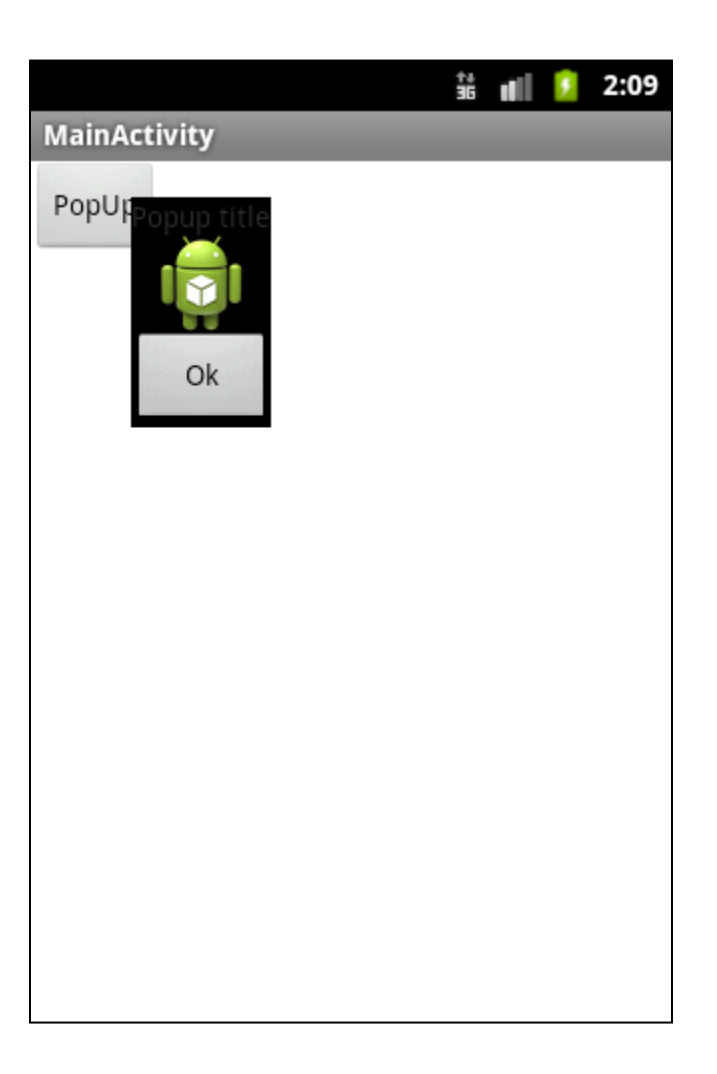

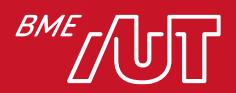

### PopUp megjelenítése

```
fun showPopUp() {
    val layoutInflater = baseContext
        .getSystemService(LAYOUT_INFLATER_SERVICE) as LayoutInflater
    val popupView: View = layoutInflater.inflate(
        R.layout.popuptest, null
    )
    val popupWindow = PopupWindow(
        popupView,
        LayoutParams.WRAP_CONTENT, LayoutParams.WRAP_CONTENT
    )
    val btnDismiss: Button = 
popupView.findViewById<View>(R.id.btnPopUpOk) as Button
    btnDismiss.setOnClickListener(object : OnClickListener() {
        fun onClick(v: View?) {
            popupWindow.dismiss()
        }
    })
    popupWindow.showAsDropDown(btnShow, 50, -30)
}
```
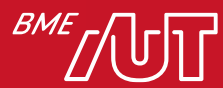

# AlertDialog példa

**private fun** showAlertMessage(aMessage: String) {

```
val alertbox: AlertDialog.Builder = Builder(this)
```

```
alertbox.setMessage(aMessage)
```

```
alertbox.setNeutralButton("Ok",
```

```
DialogInterface.OnClickListener { arg0, arg1 ->
    // Ok kiválasztva
})
```
alertbox.show()

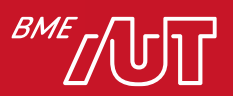

}

### **SnackBar**

### • Képernyő alján megjelenő információs sáv

- > Toast helyett gyakran hasznos
- > Egyedi akció

Snackbar.make(android.R.id.**content**,

- "**Demo message**", Snackbar.LENGTH\_LONG)
- .setAction("**Undo**", mOnClickListener)
- .setActionTextColor(Color.RED).show()

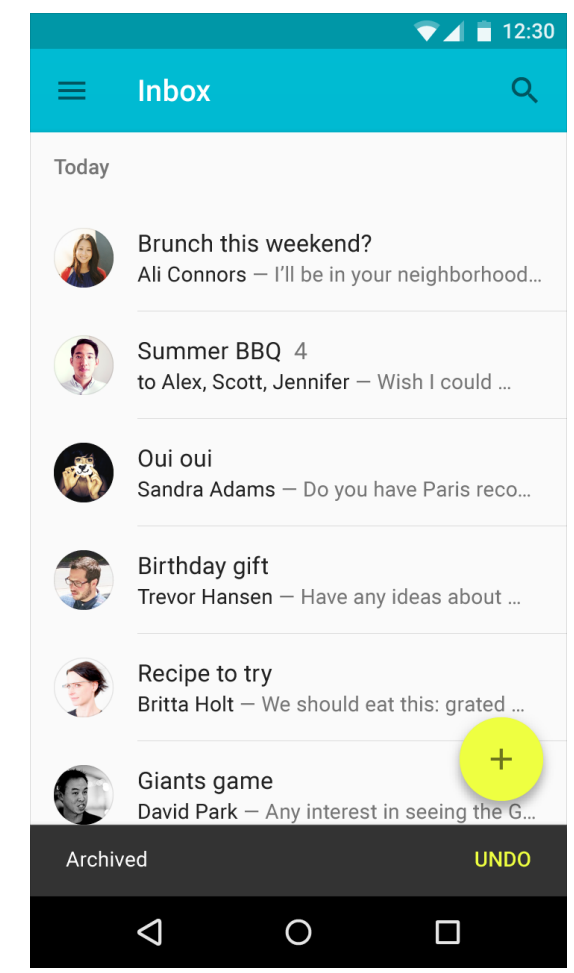

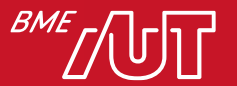

# STÍLUSOK, TÉMÁK

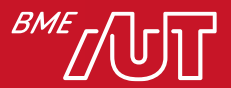

## Stílusok készítése

- Stílus file: res/values/styles.xml
- <style name=*"ExampleStyle">*

```
<item name="android:textSize">22sp</item>
```
<item name=*"android:textColor">#0000EE</item>*

 $\langle$ /style>

#### • Stílus használata:

<TextView

```
android:id="@+id/tvHello"
```

```
android:text="@string/hello_world"
```

```
style="@style/ExampleStyle" />
```
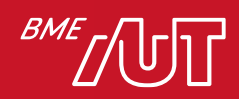

### Saját témák használata

### • Stílusokhoz hasonlóan definiálhatók:

<style name=*"CustomTheme" parent="android:Theme">*

<item name=*"android:windowTitleSize">50dip</item>*

<item name=*"android:textColor">#000000</item>*

<item name=

*"android:windowBackground">@color/white\_color</item>*

</style>

- A témák öröklődhetnek egymásból
- Manifestben állítható be:

<activity android:label=*"" android:name=".MainActivity"*

android:screenOrientation=*"portrait"*

android:theme=*"@style/CustomTheme"/>*

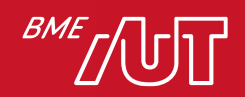

# Hogy is volt?

- Hogyan működik az implicit intent?
- Mit értünk a sűrűségfüggetlen pixel fogalom alatt?
- Egy 320 dpi-s képernyőn, 1 dp mennyi fizikai pixelnek felel meg ?
- Sorolja fel a legfontosabb Android Layout-okat!
- Hogy biztosítja az Android a lokalizáció támogatását?
- Mi a LayoutInflater feladata?
- Hogyan lehet elkészíteni és kezelni egy menüt Android platformon?
- Hogyan adható meg, hogy egy stílus az egész alkalmazásra érvényes legyen?

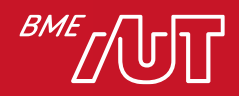

# **Osszefoglalás**

- Komponensek közi kommunikáció, Intent
- Erőforrás típusok
- Felhasználói felület alapok
- View/ViewGroup-ok
- Menü kezelés, Toolbar
- Felugró ablakok
- Stílusok&Témák

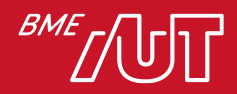

### Köszönöm a figyelmet!

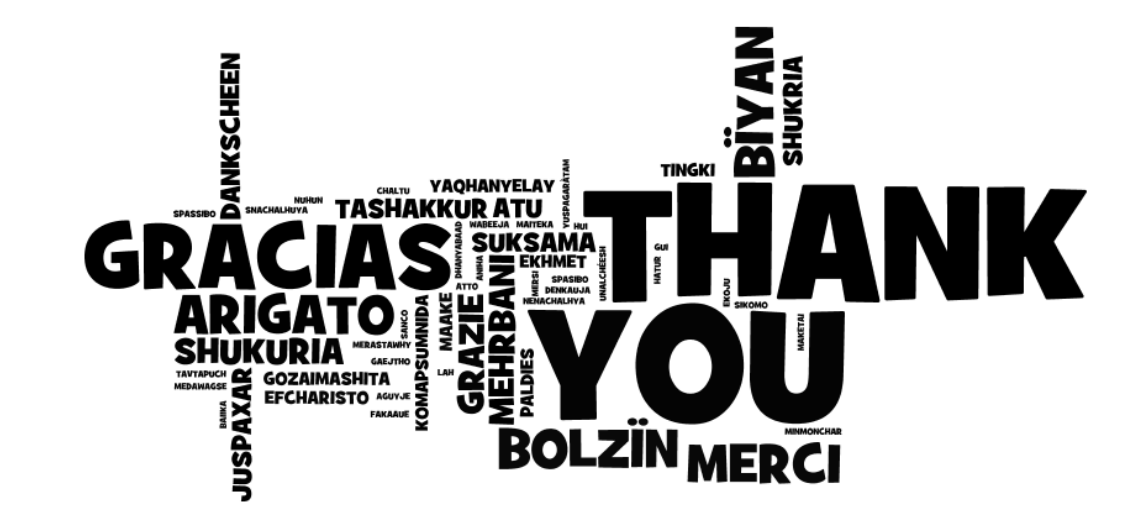

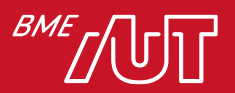